# Ericsson Dialog 4223 Professional / Dialog 3213

Komunikační platforma BusinessPhone

Uživatelský návod

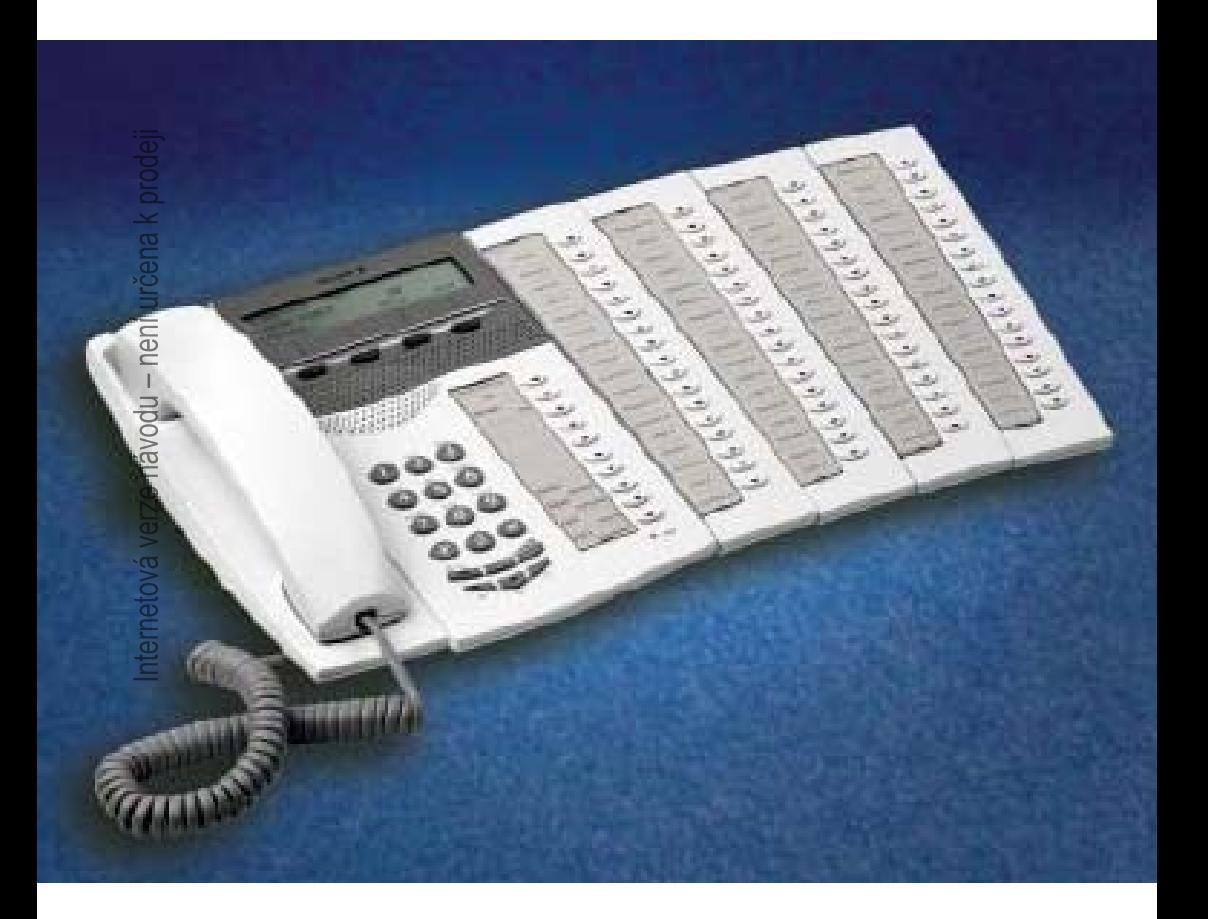

Internetová verze návodu – není určena k prodeji

 $\overline{a}$ 

# Obsah

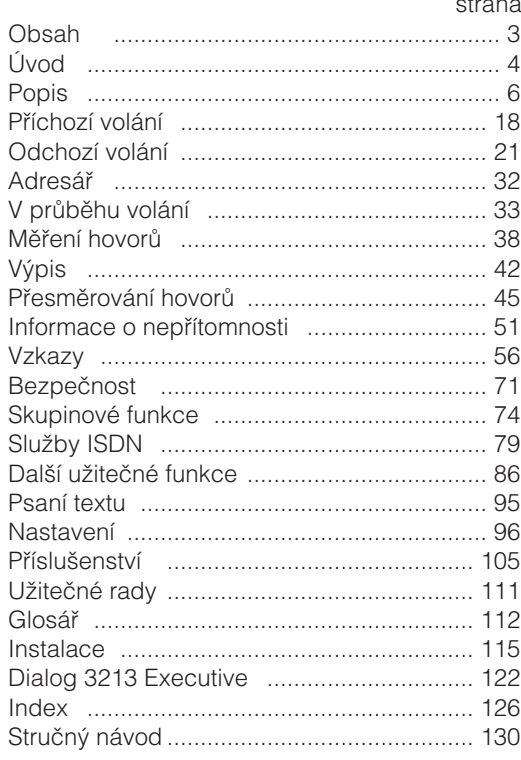

# Úvod

Jsme rádi, že jste si vybral telefon Ericsson Dialog 4223 Professional nebo Dialog 3213 z Komunikační platformy BusinessPhone. Komunikační platforma BusinessPhone zahrnuje modely BusinessPhone 50, BusinessPhone 128i a BusinessPhone 250.

Vlastnosti popsané v tomto návodu platí pro komunikační platformu BusinessPhone verze 5.1 nebo vyšší. Ve starších verzích tohoto systému nemusí být některé obsaženy nebo mohou být chráněny hardwarovou donglí, která musí být zakoupena zvlášť.

Uživatelský návod popisuje vybavení komunikační platformy BusinessPhone telefonů Dialog 4223 Professional a Dialog 3213 s implicitním nastavením. Způsob programování jednotlivých typů se může lišit. Pokud budete potřebovat další informace, kontaktujte svého správce systému.

Popisy funkcí, při kterých není zapotřebí mluvit do mikrotelefonu, jsou popisované při zvednutém mikrotelefonu, pokud není uvedeno jinak. Místo stisknutí tlačítka zrušit, je vždy možné zavěsit mikrotelefon. Tlačítka s dvojí funkcí umožňují kombinovat dvě funkce na stejném tlačítku.

Nejnovější verzi tohoto návodu lze stáhnout na adrese: [http://www.ericsson.com/enterprise/](http://www.ericsson.com/enterprise)

# **Upozornění**

Dialog 4223 Professional a Dialog 3213 jsou systémové telefony. To znamená, že mohou být používány pouze v pobočkové ústředně Ericsson, která tento typ telefonů podporuje.Tyto systémové telefony Dialog řady 4000 nelze připojovat k veřejným telekomunikačním sítím.

# **Copyright**

Všechna práva vyhrazena. Žádná část této publikace se nesmí reprodukovat, ukládat v nahrávacích zařízeních nebo vysílat v jakékoliv formě, ani žádným zařízením elektronickým, mechanickým, včetně fotokopírování a nahrávání do jakéhokoliv systému pro ukládání, bez předchozího písemného souhlasu vydavatele s výjimkou a v souladu s následujícími podmínkami:

Žádná část této publikace nesmí být změněna, upravena nebo využita pro komerční účely. Damovo nezodpovídá za škody, které vzniknou v souvislosti s použitím změněné nebo upravené publikace.

# **Záruka**

DAMOVO NEPOSKYTUJE NA TENTO MATERIAL ZADNOU ZÁRUKU, VČETNĚ, AVŠAK NIKOLI VÝLUČNĚ, ZÁRUKY NA PRODEJNOST A VHODNOST PRO ZAMÝŠLENÝ ÚČEL POUŽITÍ. Damovo nezodpovídá za chyby a omyly v této publikaci, ani za náhodné nebo následné škody, které vzniknou v souvislosti s dodáním nebo používáním tohoto materiálu

# Popis

# **Dialog 4223 Professional**

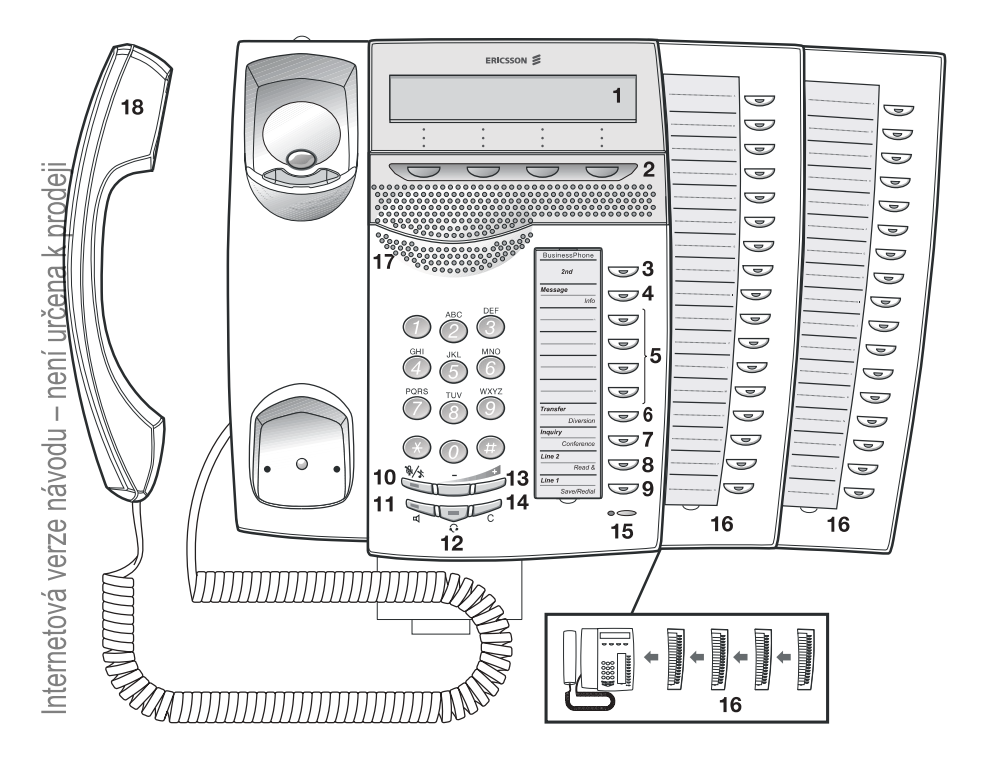

#### **1 Displej**

3x40 znaků. Viz kapitola "Udaje na displeji", strana 14.

#### **2 Funkční tlačítka menu**

na posledním řádku displeje. Pokud jste vyzváni k **(viz displej)**, Tyto funkce závisí na provozním stavu a jsou zobrazovány stiskněte požadované tlačítko. Tím získáte přístup k dané funkci.

#### **3 2nd**

Tlačítko, které umožňuje přístup k druhým funkcím tlačítek (tyto funkce jsou uvedeny na druhém řádku u příslušného tlačítka).

#### **4 Vzkaz / Info**

- a. Odeslání nebo přijímání vzkazů. Viz kapitola "Vzkazy", strana 56.
- b. Zadávání informací. Viz kapitola "Informace o nepřítomnosti", strana 51.

#### **5 Programovatelná tlačítka s dvojí funkcí**

Ukládání čísel, programování funkcí. Viz kapitola "Nastavení", strana 96.

#### **6 Přepojení / Přesměrování**

- a. Přepojení příchozího volání. Viz kapitola "V průběhu volání", strana 33.
- b. Zapnutí a vypnutí funkce přesměrování. Viz kapitola "Přesměrování hovorů", strana 45.

#### **7 Dotaz / Konference**

- a. Pokud se potřebujete dotázat jiného interního nebo externího účastníka.
- b. Vytvoření telefonní konference.Viz kapitola "V průběhu volání", strana 33.

#### **8 Linka 2 / Číst &**

- a. Tlačítko Linka 2 pro příchozí a odchozí volání.
- b. Ctení informací. Viz kapitola "Informace o nepřítomnosti", strana 51.

#### **9 Linka 1 / Uložit / Opakovaná volba**

- a. Tlačítko Linka 1 pro příchozí a odchozí volání.
- b. Uložení nebo opakované vytočení externího čísla. Viz kapitola "Odchozí volání", strana 21.

#### **10 Vypnutí zvuku**

Zapnutí a vypnutí mikrofonu. Viz kapitoly "V průběhu volání", strana 33 a "Tiché vyzvánění", strana 20.

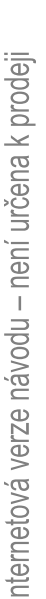

## **11 Zapnutí / vypnutí reproduktoru**

Zapnutí a vypnutí reproduktoru. Viz kapitola "V průběhu volání", strana 33.

#### **12 Náhlavní souprava** Viz kapitola "Náhlavní souprava - Dialog 4223 Professional", strana 107.

#### **13 Regulace hlasitosti**

Slouží pro nastavení hlasitosti. V režimu psaní funguje pro posun vpřed / vzad.

#### **14 Zrušení** Ukončení volání a vymazání displeje při programování.

#### **15 Mikrofon**

#### **16 Doplňkový tlačítkový panel**

17 programovatelných tlačítek s dvojí funkcí na každém tlačítkovém panelu. Mohou být připojeny až čtyři panely.

> **Poznámka:** Používá se pouze doplňkový tlačítkový panel typu DBY419 01.

#### **17 Reproduktor**

#### **18 Mikrotelefon**

**Upozornění:** K části mikrotelefonu, která slouží pro poslech, mohou být přitahovány malé kovové předměty.

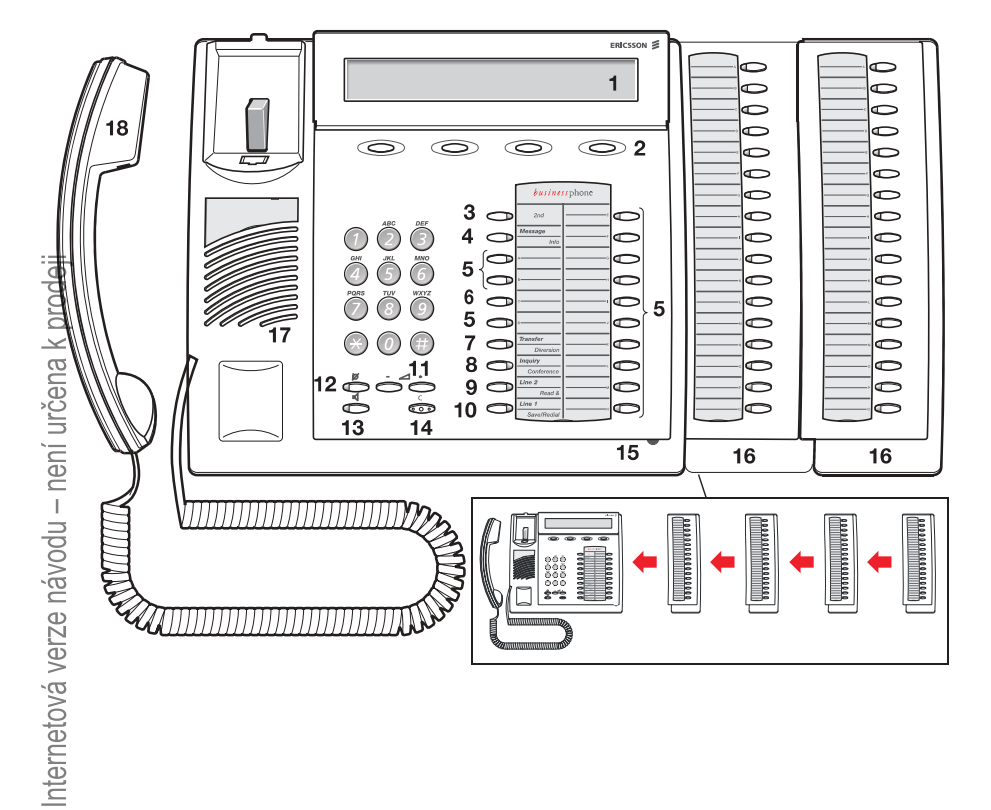

# **Dialog 3213 Executive**

# nternetová verze návodu – není určena k prodeji

#### **1 Displej**

3x40 znaků. Viz kapitola "Udaje na displeji", strana 14.

#### **2 Funkční tlačítka menu**

Tyto funkce závisí na provozním stavu a jsou zobrazovány na posledním řádku displeje. Pokud jste vyzváni k (viz displej), stiskněte požadované tlačítko. Tím získáte přístup k dané funkci.

#### **3 2nd**

Tlačítko, které umožňuje přístup k druhým funkcím tlačítek (tyto funkce jsou uvedeny na druhém řádku u příslušného tlačítka).

#### **4 Vzkaz / Info**

- a. Odeslání nebo přijímání vzkazů. Viz kapitola "Vzkazy", strana 56.
- b. Zadávání informací. Viz kapitola "Informace o nepřítomnosti", strana 51.

#### **5 Programovatelná tlačítka s dvojí funkcí (A-N)**

Ukládání čísel, programování funkcí. Viz kapitola "Nastavení", strana 96.

#### **6 Programovatelná tlačítka s dvojí funkcí (C) / Tlačítko náhlavní soupravy**

- a. Ukládání čísel a programování funkcí.
- b. Náhlavní souprava je k dispozici, pouze pokud je nainstalována doplňková jednotka (DBY 410 02). Tlačítko náhlavní soupravy musí naprogramovat systémový administrátor. Viz kapitola "Příslušenství", strana 105.

#### **7 Přepojení / Přesměrování**

- a. Přepojení příchozího volání. Viz kapitola "V průběhu volání", strana 33.
- b. Zapnutí a vypnutí funkce přesměrování. Viz kapitola "Přesměrování hovorů", strana 45.

#### **8 Dotaz / Konference**

- a. Pokud se potřebujete dotázat jiného interního nebo externího účastníka.
- b. Vytvoření telefonní konference. Viz kapitola "V průběhu volání", strana 33.

#### **9 Linka 2 / Číst &**

- a. Tlačítko Linka 2 pro příchozí a odchozí volání.
- b. Ctení informací. Viz kapitola "Informace o nepřítomnosti", strana 51.

# nternetová verze návodu – není určena k prodeji

#### **Linka 1 / Uložit / Opakovaná volba 10**

- a. Tlačítko Linka 1 pro příchozí a odchozí volání.
- b. Uložení nebo opakované vytočení externího čísla. Viz kapitola "Odchozí volání", strana 21.

#### **Regulace hlasitosti 11**

Slouží pro nastavení hlasitosti. V režimu psaní funguje pro posun vpřed / vzad.

#### **12 Vypnutí zvuku**

Zapnutí a vypnutí mikrofonu. Viz kapitola "V průběhu volání", strana 33.

#### **13 Zapnutí / vypnutí reproduktoru**

Zapnutí a vypnutí reproduktoru. Viz kapitola "V průběhu volání", strana 33.

#### **14 Zrušení**

Ukončení volání a vymazání displeje při programování.

#### **15 Mikrofon**

#### **16 Doplňkový tlačítkový panel (A-Q)**

17 programovatelných tlačítek s dvojí funkcí na každém tlačítkovém panelu. Mohou být připojeny až čtyři panely.

> **Poznámka:** Pokud je používán jeden nebo dva panely, mohou být typu DBY 409 01. Při použití tří nebo čtyř tlačítkových panelů, musí být typu DBY 409 02.

#### **17 Reproduktor**

#### **18 Mikrotelefon**

**Upozornění:** K části mikrotelefonu, která slouží pro poslech, mohou být přitahovány malé kovové předměty.

V této tabulce je uveden přehled různých vzhledů tlačítek telefonů Dialog 4223 Professional a Dialog 3213 Executive. V tomto návodu jsou uvedeny ilustrace tlačítek pouze pro Dialog 4223.

Pokud používáte Dialog 3213 Executive, najdete v níže uvedené tabulce vhodnou kombinaci tlačítek

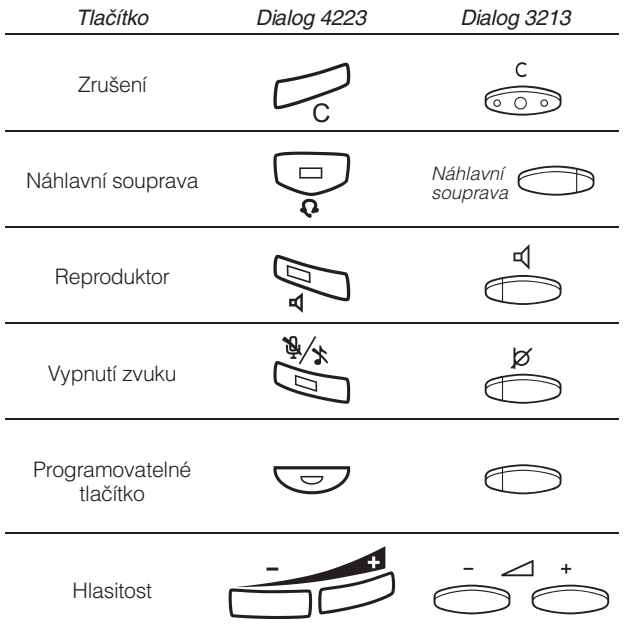

# **Indikační kontrolky**

Kontrolky na telefonu pomocí různých signálů indikují stav odchozího volání nebo funkcí.

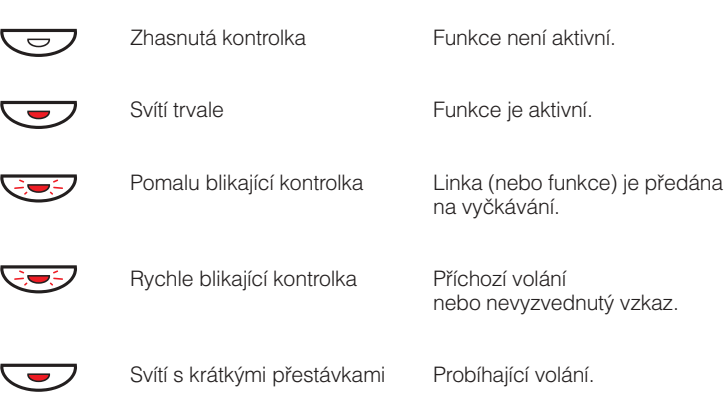

# <span id="page-13-0"></span>**Údaje na displeji**

Displej vám poskytuje při všech úkonech podrobné instrukce. Při nečinnosti telefonu jsou na horní řádce zobrazeny všeobecné informace. Na prostřední řádce je zobrazeno vaše jméno a číslo pobočky. Na spodní řádce se zobrazují instrukce pro tlačítka menu.

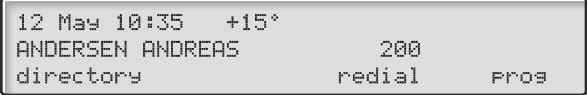

V průběhu interního volání je na prostřední řádce zobrazeno jméno volaného účastníka, číslo pobočky a stav.

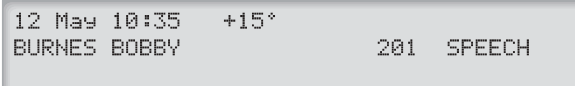

Při interním volání účastníkovi se zapnutým přesměrováním, je na první řádce zobrazeno jméno a číslo pobočky volaného a na prostředním jméno a číslo, kam bylo volání přesměrováno.

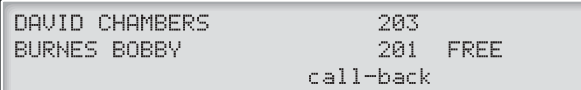

V průběhu příchozího externího volání je na prostřední řádce zobrazeno číslo a status volajícího (pokud je připojen přes digitální ústřednu).

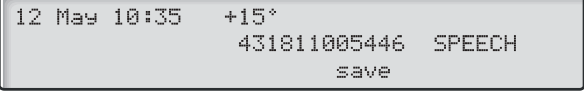

## Informace o stavu

Informace o stavu a o příchozím a odchozím volání je někdy uvedena zkratkou a někdy celým slovem. **BLOCKED** Číslo nebo funkce zablokováno. **BUSY** Obsazená pobočka (zobrazí se stav fronty). CALLING Příchozí volání. **CONFERENCE** Konference. CONGEST Zahlcení systému, volání nelze realizovat. **LOISPLAY RESTRICTED** Při volání ISDN, na volané/volající pobočce je zapnuté utajení  $\overline{\mathrm{d}}$ čísla. ਉਦE Volaná pobočka je volná. **TREE L2** Volaná pobočka je volná na lince 2. 第ICOMPLETE Neúplné číslo. **ENTRUSTON** Vstup do probíhajícího hovoru. े<br>खेता ALLOWED TO PICK UP Není dovoleno přijmutí příchozího volání ze společného 第0M COB vyzvánění. PARKED Hovor je přidržen. **PARKED CALL** Vyzvednutí přidrženého hovoru. ®मिट़भा । Zpětné volání z individuálního přidrženého volání. **SPEECH** Hovor spojen. *ShavaILABLE* Volané číslo je nedostupné. இல்<br>இல்லா<br>இப் Neznámé číslo. Čekající radiový paging. **knterne** Na volané pobočce je uložena textová informace. Na volané pobočce je uložen hlasový vzkaz.  $+15^{\circ}$  ^ Pokud je telefon vybaven doplňkovým teplotním čidlem, udává teplotu v místnosti a tendenci (zvyšování nebo pokles).

# **Tóny**

Tóny jsou slyšet v mikrotelefonu

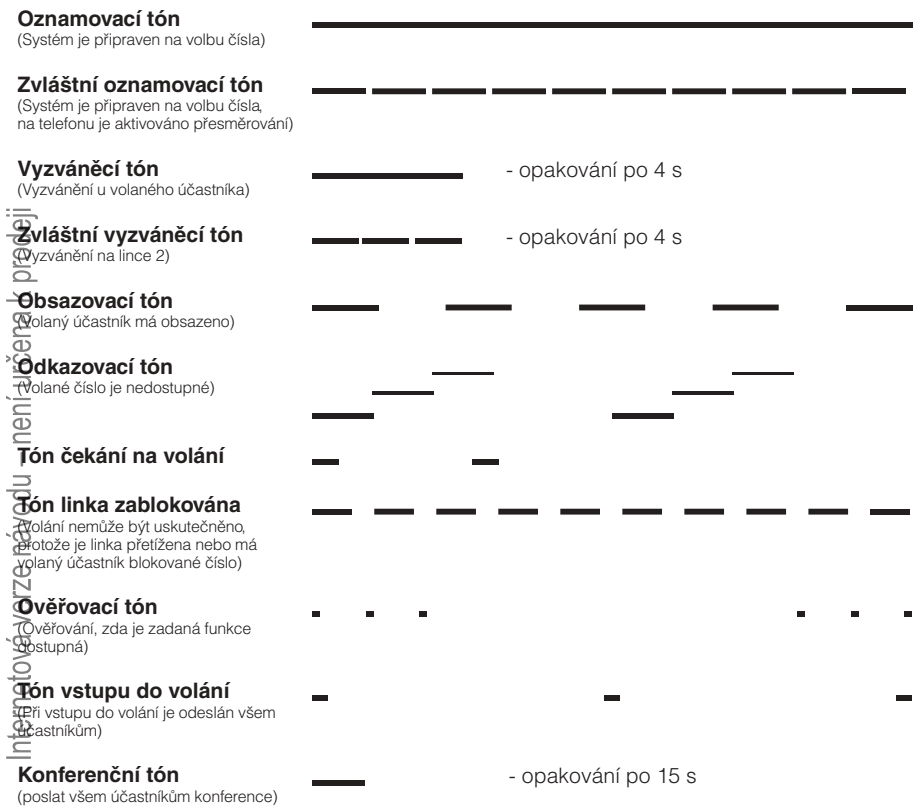

# **Vyzváněcí signály**

Zdrojem vyzváněcích signálů je telefon.

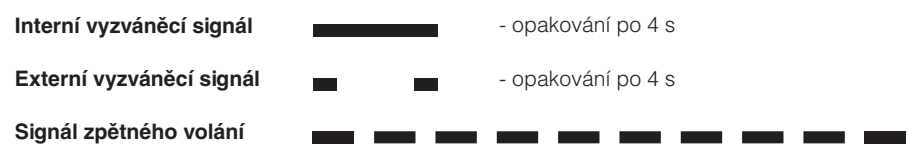

**Poznámka:** Tóny a vyzváněcí signály uvedené v tomto návodu jsou standardní. V některých zemích se mohou lišit.

# Příchozí volání

# **Interní volání**

Vyzváněcí signál a blikající kontrolka upozorňují na příchozí volání. Na displeji je zobrazeno číslo a jméno interního volajícího.

# **Externí volání**

Vyzváněcí signál a blikající kontrolka upozorňují na příchozí volání. Pokud jste připojeni přes digitální ústřednu (ISDN), zobrazuje se na displeji číslo externího volajícího a v případě přesměrování ve veřejné síti je na displeji zobrazeno přesměrované číslo včetně čísla volaného účastníka, viz kapitola "<mark>Služby ISDN",</mark> strana 79.

# **Přihlašování k volání**

**Stiskněte bez zvednutí sluchátka**

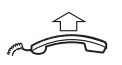

**Zvedněte mikrotelefon**

## Bez použití rukou

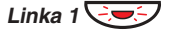

**Nebo:**

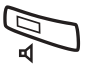

S volajícím jste spojen prostřednictvím reproduktoru a mikrofonu. **Stiskněte bez zvednutí sluchátka**

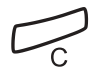

**Stiskněte pro ukončení volání bez použití rukou**

# Na jiné pobočce

Můžete se přihlásit k volání z libovolného telefonu ve vaší kanceláři.

 $000$ <br> $000$ <br> $00$ **Zavolejte vyzvánějící pobočku**

Uslyšíte obsazovací tón.

12 May 10:35  $+15°$ ANDERSEN ANDREAS 200 **RHSY** call-back camp-on Pick-up intrusion

Pick-up **Stiskněte (viz displej)**

## Umožnění volání na 2. lince

Pokud chcete přijímat další volání během hovoru, je třeba nejprve naprogramovat tlačítko "Volno na 2. lince". Viz kapitola "Nastavení", strana 96.

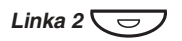

## **Stisknutím zapnete / vypnete "Volno na 2. lince" (předem naprogramováno)**

Pokud je Volno na 2. lince aktivní, kontrolka se rozsvítí a můžete se přihlásit k dalšímu volání během probíhajícího hovoru.

## Přihlášení k druhému volání

V průběhu telefonování vás ztlumený vyzváněcí signál a blikání kontrolky upozorní na nové příchozí volání:

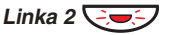

## **Stiskněte blikající tlačítko linky**

První hovor je přidržen.

**Poznámka:** Pokud chcete vědět, kdo volá, stiskněte nejprve L2-info (viz displej).

Pro přepnutí zpět na první hovor:

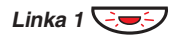

Druhý hovor je přidržen. Jste spojen s prvním volajícím. **Stiskněte blikající tlačítko 1. linky**

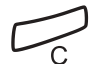

**Stiskněte pro ukončení probíhajícího hovoru**

# <span id="page-19-0"></span>**Tiché vyzvánění**

Tato funkce je užitečná, pokud nechcete být rušen vyzváněním telefonu. Příchozí volání je indikováno pouze na displeji a blikající kontrolkou linky.

> **Poznámka:** Pro typ Dialog 3213 je pro tuto funkci zapotřebí číslo verze R6B nebo vyšší, viz spodní strana telefonu.

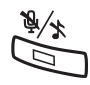

Při nečinnosti:

**Stiskněte pro vypnutí vyzvánění pro příchozí volání**

# **Uložení a opakování volby příchozího volání**

Při přijmutí externího volání můžete uložit číslo a později jej snadno vytočit (číslo může obsahovat nejvýše 24 číslic). Předchozí uložené číslo se vymaže.

## Uložení čísla

Před ukončením hovoru:

save **Stiskněte (viz displej)**

## Opakování volby čísla

redial **Stiskněte pro opakovanou volbu uloženého čísla (viz displej)**

# <span id="page-20-0"></span>Odchozí volání

Někdy není osoba, které voláte, přítomná. Následující funkce vám pomohou při pokusech o navázání kontaktu s volaným účastníkem.

# **Telefonování**

Jak provádět interní a externí volání:

**Zvedněte mikrotelefon a volte buď:**

**Číslo pobočky při interním volání**

**Nebo:**

## **Číslo pro přístup k externí lince**

**Poznámka:** Číslo, které je třeba volit pro přístup k externímu volání, závisí na konfiguraci systému

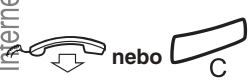

n în

000<br>000<br>000<br>00

000<br>000<br>000

### **Stiskněte pro ukončení hovoru**

**Poznámka:** Volání můžete zrychlit při použití "Společných čísel pro zkrácenou volbu" a naprogramováním vlastních "Čísel pro zkrácenou volbu".

## Bez použití rukou

Pokud je mikrotelefon zavěšený, stačí stisknout tlačítko linky, tlačítko reproduktoru nebo první číslici volaného čísla. Volání se uskuteční v režimu bez použití rukou přes reproduktor a mikrofon.

# **Opakování volby posledního volaného čísla**

Pokud zahájíte externí volání, systém automaticky uloží všechny navolené číslice bez ohledu na to, zda došlo ke spojení. Viz kapitola "Automatické opakování volby", strana 24.

 $***$ Na displeji se zobrazí volané číslo. **Stiskněte pro opakované vytočení externího čísla**

# **Uložení externího čísla**

Při externím volání můžete snadno uložit volané číslo pro jeho pozdější snadné opakované vytočení. Předchozí uložené číslo se vymaže.

## **Uložení čísla**

Před ukončením hovoru:

save **Stiskněte (viz displej)**

## Opakování volby čísla

redial **Stiskněte pro opakovanou volbu uloženého čísla (viz displej)**

# **Automatické volání zpět**

Při volání externího čísla slyšíte obsazovací tón, nebo se nikdo nehlásí.

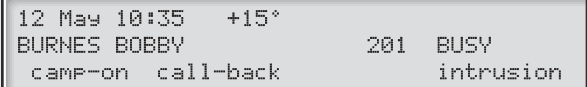

**Stiskněte (viz displej)**

Ověřovací tón.

Po ukončení hovoru, nebo po ukončení nového hovoru na volaném čísle vám systém automaticky zavolá zpět. Musíte se přihlásit do 8 sekund, jinak dojde ke zrušení služby. **Pro ukončení zavěste mikrotelefon nebo stiskněte tlačítko**

(Rovněž můžete stisknout tlačítko linky nebo reproduktoru pro přihlášení se v režimu bez použití rukou). **Když dojde ke zpětnému volání, zvedněte mikrotelefon**

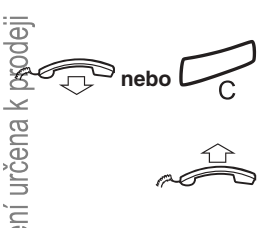

# <span id="page-23-0"></span>**Automatické opakování volby**

Pokud při volání externího čísla slyšíte obsazovací tón, nebo se nikdo nehlásí, můžete instruovat systém, aby automaticky opakoval vytáčení, dokud nedojde ke spojení.

> **Poznámka:** Tato funkce může být zakázána. Bližší informace vám sdělí správce systému.

Tuto funkci aktivujete pomocí funkčních tlačítek (pro každé číslo je zapotřebí jedno tlačítko). Viz kapitola "Programování funkcí", strana 97. Můžete aktivovat automatické opakování volby až pro pět čísel současně.

## Zapnutí

V průběhu hovoru:

Kontrolka u tlačítka automatické opakování volby rychle bliká a po uložení požadavku svítí. Ověřovací tón. **Stiskněte pro zapnutí (předem naprogramováno)**

Po ukončení hovoru, nebo po ukončení nového hovoru, na volaném čísle vám systém automaticky zavolá zpět. Na displeji je zobrazeno: **Pro ukončení zavěste mikrotelefon nebo stiskněte tlačítko**

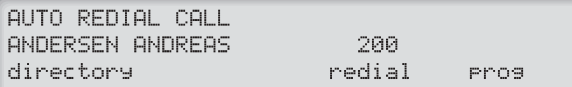

(Rovněž můžete stisknout tlačítko linky nebo reproduktoru pro přihlášení se v režimu bez použití rukou). **Když dojde ke zpětnému volání, zvedněte mikrotelefon.**

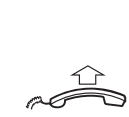

Ô

#### **Poznámky:**

Není možné zadat nový požadavek tlačítkem, na kterém je již aktivován předchozí požadavek, dokud není existující požadavek zrušen.

Pokud kontrolka automatického opakování volby rychle bliká, je váš telefon obsazen a nemůžete přijímat nová volání ani telefonovat.

Počet opakovaných pokusů a doba, po kterou je tato funkce aktivní, je naprogramována správcem systému.

Pokud máte na svém telefonu zapnuté přesměrování, není tato funkce k dispozici.

Pokud je aktivována tandemová konfigurace, nelze na druhém telefonu tuto funkci používat. Viz kapitola "**Tandemová konfigurace**", strana 86.

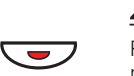

## Zrušení

Pro zrušení požadavku na automatické opakování volby (předem naprogramováno) stiskněte příslušné programovatelné tlačítko.

> **Poznámka:** V závislosti na naprogramování systému, může být požadavek zrušen automaticky.

## Pozastavení

Naprogramováním samostatného tlačítka "pozastavit" je možné pozastavit úspěšně aktivovaný požadavek, viz kapitola "Programování funkcí", strana 97.

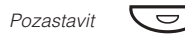

Automatické opak.volby1

> Požadavky jsou pozastaveny a kontrolky u tlačítek automatického opakování volby blikají pomalu. **Stiskněte pro pozastavení (předem naprogramováno)**

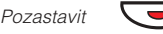

**Stiskněte pro obnovení automatického opakování volby (předem naprogramováno)**

# **Obsazená pobočka**

Při volání na pobočku uslyšíte obsazovací tón.

## Čekající volání

Obsazenou pobočku můžete upozornit tichým vyzváněcím signálem.

camp-on

Držte mikrotelefon zvednutý. Jakmile se volaná pobočka nebo externí linka uvolní, bude automaticky zavolána. **Stiskněte (viz displej)**

> **Poznámka:** Pokud opět uslyšíte obsazovací tón, není na požadované pobočce funkce čekajícího volání dovolena.

## Vstup do volání

Můžete vstoupit do volání pobočky, která má obsazeno (pokud je tato funkce dovolena).

intrusion

### **Stiskněte (viz displej)**

Účastníkům hovoru je vyslán tón vstupu do volání a je vytvořeno spojení mezi třemi účastníky. Když volaná pobočka zavěsí mikrotelefon, je automaticky zavolána.

> **Poznámka:** Pokud nadále slyšíte obsazovací tón, nemá vaše pobočka oprávnění vstupovat do hovoru, nebo je volaná pobočka proti němu chráněná.

# **Přesměrovaná pobočka**

Obejití přesměrování umožňuje volání na pobočku, na které je aktivováno přesměrování.

 $*60*$ **Volte**

 $000$ <br> $000$ <br> $000$ 

#

#### **Volte číslo pobočky**

## **Stiskněte**

Budete připojeni na specifikovanou pobočku bez ohledu na to, jaký typ přesměrování je na ní aktivován.

# **Čísla pro zkrácenou volbu**

Pomocí čísel pro zkrácenou volbu můžete vytáčet číslo stisknutím jen několika tlačítek. Často používaná externí čísla jsou uložena jako společná čísla pro zkrácenou volbu na ústředně.

Čísla, která voláte nejčastěji, si můžete uložit jako individuální čísla pro zkrácenou volbu na druhou řadu programovatelných tlačítek na telefonu, na tlačítkový panel nebo na tlačítka 0 až 9 (Dialog 4223 Professional)..

> **Poznámka:** Funkce, které aktivujete a deaktivujete číselným kódem, například \*32\* a #32# pro upozornění, mohou být rovněž uloženy jako čísla pro zkrácenou volbu.

Pro naprogramování individuálních čísel nebo funkcí pro zkrácenou volbu máte dvě možnosti:

## Možnost 1 - Pomocí programovatelných tlačítek

Individuální čísla pro zkrácenou volbu mohou být naprogramována na programovatelná tlačítka na doplňkových panelech. Viz kapitola " [Individuální čísla pro zkrácenou volbu](#page-28-0) [pomocí programovatelných tlačítek](#page-28-0)", strana 29.

## Možnost 2 - Pomocí klávesnice

Pokud používáte Dialog 4223 Professional bez tlačítkových panelů, můžete si naprogramovat 10 individuálních čísel pro zkrácenou volbu na tlačítka 0 až 9. Navíc můžete naprogramovat programovatelná tlačítka na telefonu (viz možnost 1). Viz kapitola "I<mark>ndividuáln</mark>í [čísla pro zkrácenou volbu pomocí klávesnice](#page-29-0)", strana 30.

> **Poznámka:** Poté, co doplníte telefon Dialog 4223 Professional o doplňkový tlačítkový panel, budou všechna čísla pro zkrácenou volbu naprogramovaná na tlačítkách klávesnice 0 až 9 automaticky uložena na prvních 10 programovatelných tlačítek panelu.

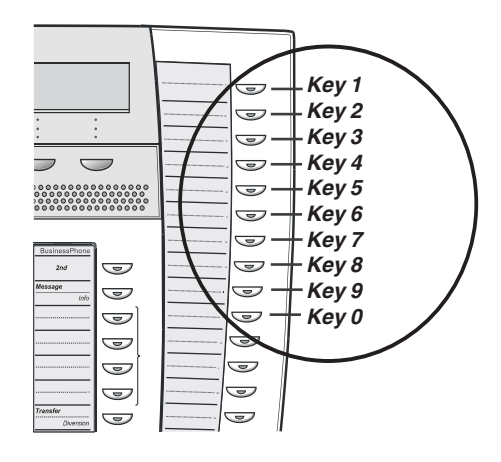

# **Společná čísla pro zkrácenou volbu**

Externí čísla jsou uložena centrálně na komunikační platformě BusinessPhone. Společná čísla pro zkrácenou volbu mohou být vytočena z každé pobočky, která k tomu má oprávnění.

## **Volte společné číslo pro zkrácenou volbu**

000<br>000<br>000<br>00

Viz váš telefonní seznam

# **Individuální čísla pro zkrácenou volbu pomocí programovatelných tlačítek**

Můžete si naprogramovat a zapnout svá nejčastěji používaná externí čísla na 2. řadu programovatelných tlačítek. Tento postup lze použít, pokud chcete naprogramovat funkci, která se aktivuje / deaktivuje pomocí číselného kódu.

<span id="page-28-0"></span>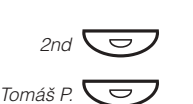

## **Stiskněte**

**Stiskněte, když chcete telefonovat nebo aktivovat číselný kód (předem naprogramovaný)**

## Programování individuálních čísel pro zkrácenou volbu

Jak naprogramovat externí čísla nebo kódy na programovatelná tlačítka na telefonu a na tlačítkovém panelu.

Phos

**Stiskněte (viz displej)**

12 May 10:35  $+15°$ PHONE PROGRAMMING key short-no. diversion ringing

- short-no.  $\overline{\phantom{a}}$   $\overline{\phantom{a}}$
- **Stiskněte (viz displej)**

## **Stiskněte programovatelné tlačítko**

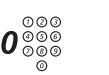

Číslo, které je třeba volit pro přístup k externímu volání, závisí na konfiguraci systému. Číslo se může skládat až z 24 číslic. **Volte číslo pro přístup k externí lince a volte číslo**

> **Poznámka:** Pokud je pro přístup k veřejné síti nutné čekat na druhý oznamovací tón, stiskněte tlačítko 2nd následované tlačítkem 2.

## **Nebo:**

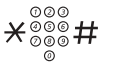

**Zadejte kód (2 číslice)**

store

**Stiskněte pro uložení čísla nebo kódu (viz displej)**

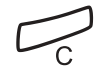

**Stiskněte pro ukončení programování**

<span id="page-29-0"></span>**Poznámka:** Tlačítka s dvojí funkcí umožňují kombinovat individuální čísla pro zkrácenou volbu a ostatní funkce (například Volba podle jména) na stejných tlačítkách. Můžete odstranit průhledný kryt a napsat jména vedle tlačítek. Pište jména pro jednotlivá čísla pro zkrácenou volbu do pole pod čarou, aby bylo zřejmé, že jde o druhou funkci tlačítka.

# **Individuální čísla pro zkrácenou volbu pomocí klávesnice**

Můžete si naprogramovat a zapnout svá nejčastěji používaná externí čísla pomocí klávesnice.

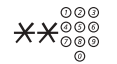

Číslo mezi 0 a 9. **Stiskněte a Volte číslo pro zkrácenou volbu**

## Programování individuálních čísel pro zkrácenou volbu

Jak naprogramovat externí čísla na tlačítka 0 až 9.

- $*51*$ **Zadejte režim programování**
	- $\frac{\circ}{\circ\circ\circ}\mathcal{\mathcal{X}}$ **Volte číslo pro zkrácenou volbu mezi 0 a 9 a stiskněte**

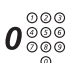

Číslo se může skládat až z 24 číslic. **Volte číslo pro přístup k externí lince a volte číslo**

> **Poznámka:** Pokud je pro přístup k veřejné síti nutné čekat na druhý oznamovací tón, stiskněte \*.

#### # **Stiskněte**

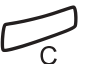

**Stiskněte pro ukončení programování**

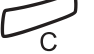

Vymazání jednoho individuálního čísla pro zkrácenou volbu

 $#51$  $\times$ 

**Stiskněte**

nternetová verze návodu – není určena k prodeji

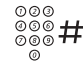

**Zadejte číslo pro zkrácenou volbu mezi 0 a 9 a stiskněte**

Vymazání všech individuálních čísel pro zkrácenou volbu

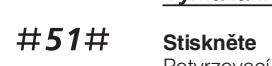

Potvrzovací tón.

# **Volba podle jména**

Na programovatelná tlačítka můžete naprogramovat a následně pomocí nich vyvolávat čísla z telefonního seznamu (pobočky a společná čísla pro zkrácenou volbu).

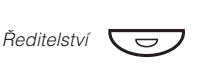

**Stiskněte pro telefonování (předem naprogramováno).**

## Programování volby podle jména

Jak naprogramovat interní číslo na programovatelná tlačítka na telefonu nebo na tlačítkovém panelu.

- Pros **Stiskněte (viz displej)**
	- **Stiskněte (viz displej)** key

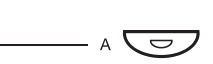

# **Stiskněte programovatelné tlačítko**

Předem naprogramovaná funkce se zobrazí na displeji.

chanse

## **Stiskněte (viz displej)**

12 May 10:35  $+15°$ SELECT FUNCTION -NAMECALL 10 forward backward enter return

> **Poznámka:** Pokud programovaná jména již existují, stiskněte zpět nebo vpřed, dokud se nezobrazí funkce NAMECALL (viz displej).

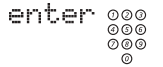

# **Stiskněte (viz displej) a volte číslo**

Můžete použít libovolné číslo z telefonního seznamu, například společná čísla pro zkrácenou volbu nebo číslo pobočky kolegy.

store

## **Stiskněte (viz displej)**

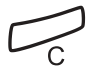

**Stiskněte pro ukončení postupu**

# Adresář

Můžete vyhledávat všechna čísla ze seznamu a společná čísla pro zkrácenou volbu v integrovaném telefonním seznamu.

#### directory **Stiskněte (viz displej)**

Na displeji je zobrazeno:

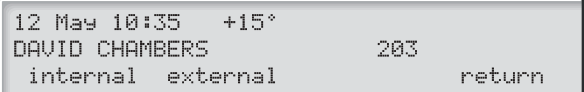

Můžete si vybrat mezi interním telefonním seznamem, kde jsou všechna čísla ze seznamu a externím telefonním seznamem, který obsahuje všechna společná čísla pro zkrácenou volbu.

#### internal **Stiskněte (viz displej)** Pro vyhledávání v interním telefonním seznamu.

#### external **Stiskněte (viz displej)**

Pro vyhledávání v externím telefonním seznamu.

Můžete stisknout "hledat" (viz displej) pro prohlížení celého seznamu nebo použít klávesnici a vybrat první nebo několik prvních znaků příjmení.

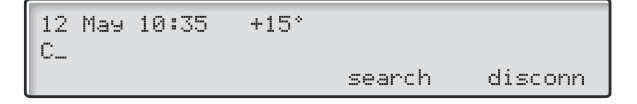

**Poznámka:** [Psaní](#page-94-0) textu je popsáno v kapitole "Psaní [textu](#page-94-0)", strana 95.

search

## **Stiskněte (viz displej)**

Pokud je navržené jméno správné, volte číslo (viz displej). Pokud ne, použijte tlačítka zpět nebo vpřed pro posun v seznamu.

# <span id="page-32-0"></span>V průběhu volání

Komunikační platforma BusinessPhone vám umožňuje telefonovat různým způsobem. Můžete přepínat mezi mikrotelefonem a telefonováním bez použití rukou / skupinovou konverzací, vypnout mikrofon, vznést dotaz, přepojit hovor, vytvořit konferenci nebo přidržet hovor a provádět jiné úkoly.

# **Hromadný poslech**

V průběhu telefonického hovoru přes mikrotelefon.

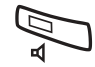

Když svítí kontrolka je z reproduktoru slyšet hlas druhého účastníka **Stiskněte pro zapnutí nebo vypnutí reproduktoru**

> **Poznámka:** Můžete nastavit hlasitost, viz kapitola "Nastavení", strana 96.

# **Přepnutí z mikrotelefonu na telefonování bez použití rukou**

V průběhu telefonického hovoru přes mikrotelefon.

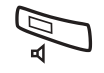

#### Nyní je zapnutý režim hromadného poslechu. **Stiskněte pro zapnutí reproduktoru**

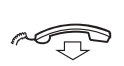

#### Telefonování bez použití rukou. **Položte mikrotelefon.**

**Poznámka:** Můžete nastavit hlasitost, viz kapitola "Nastavení", strana 96.

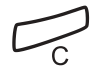

**Stiskněte pro ukončení hovoru**

# **Přepnutí z telefonování bez použití rukou na mikrotelefon**

V průběhu telefonování bez použití rukou.

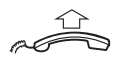

#### Hovor pomocí mikrotelefonu. **Zvedněte mikrotelefon**

**Vypnutí zvuku**

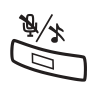

V průběhu telefonování

Pokud svítí kontrolka, nemůže volající slyšet rozhovor v místnosti. **Stiskněte pro zapnutí nebo vypnutí mikrofonu**

# **Dotaz**

V průběhu telefonického hovoru si přejete učinit dotaz na interního nebo externího účastníka.

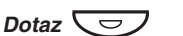

## **Stiskněte**

## **Nebo:**

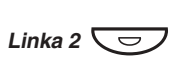

První účastník je předán na vyčkávání (kontrolka pomalu bliká). **Stiskněte Linka 2**

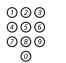

# **Zavolejte třetího účastníka**

Po přihlášení třetího účastníka můžete přepínat mezi hovory, vytvořit konferenci nebo ukončit jeden z hovorů.

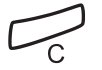

## **Stiskněte pro ukončení dotazu**

Druhý hovor je odpojen.

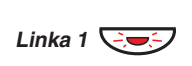

#### Nyní jste spojen s prvním účastníkem. **Stiskněte pro opětovné vyzvednutí prvního hovoru**

# **Předání zpět**

Telefonujete například na lince 2 a chcete si převzít zpět volání, které je přidrženo na lince 1. Kontrolka přidrženého hovoru bliká.

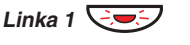

První účastník je připojen. **Stiskněte pro přidržení druhého hovoru**

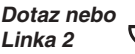

<u>CON</u>

Druhý účastník je připojen. **Stiskněte pro přidržení prvního hovoru**

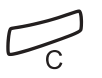

000<br>000<br>000

**Stiskněte pro ukončení probíhajícího hovoru**

# **Přepojení**

V průběhu interního nebo externího hovoru chcete přepojit příchozí hovor.

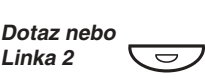

## **Stiskněte**

### **Zavolejte třetího účastníka**

Hovor můžete přepojit před přihlášením nebo počkat na přihlášení.

> **Poznámka:** Ujistěte se, že jste spojen s požadovaným účastníkem. Přečtěte si poznámky a upozornění v kapitole "Užitečné typy" na straně 111.

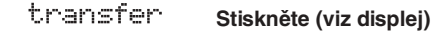

### **Nebo:**

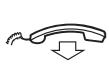

# **Položte mikrotelefon**

Hovor je přepojen. Externí volání mohou být přepojena pouze tlačítkem "přepojení", pokud je tento typ spojení umožněn naprogramováním systému.

## Přepojení na obsazenou pobočku

Přepojení je možné dokonce i na obsazenou pobočku. Druhý účastník uslyší ztlumený signál (čekání) a hovor bude převeden ihned po ukončení probíhajícího hovoru (pokud je čekání dovoleno).

# Volání zpět

Pokud přepojíte externí hovor a volaná pobočka se do určité doby nepřihlásí, budete zavoláni zpět. Váš telefon znovu zazvoní.

# **Čekající volání**

Pokud uslyšíte tón čekání na volání v průběhu hovoru, snaží se s vámi spojit jiná osoba.

## Ukončení probíhajícího hovoru a přihlášení se k čekajícímu volání

Čekající volání je signalizováno na vašem telefonu. **Zavěste mikrotelefon pro ukončení probíhajícího hovoru**

**Zvedněte mikrotelefon pro přihlášení se k novému volání**

**Nebo:**

**Stiskněte a zavěste mikrotelefon pro volání v režimu bez použití rukou**

# **Konference**

Během telefonního hovoru chcete vytvořit telefonní konferenci.

## **Stiskněte**

## **Zavolejte třetího účastníka**

Nyní je vytvořena konference tří účastníků. Všichni účastníci konference budou periodicky upozorňováni specifickým tónem, že se účastní konference. **Stiskněte pro vytvoření trojstranné konference (viz displej)**

BusinessPhone – Dialog 4223 Professional / Dialog 3213

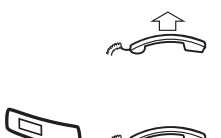

n G

D MP

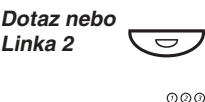

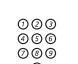

conf
#### **Opakujte tento postup, pokud chcete připojit další účastníky konference**

Tímto způsobem můžete zapojit do konference až 6 účastníků. Kolik z nich může být externích, závisí na naprogramování systému.

12 May 10:35  $+15°$ **CONFERENCE** 

**SPEECH** 

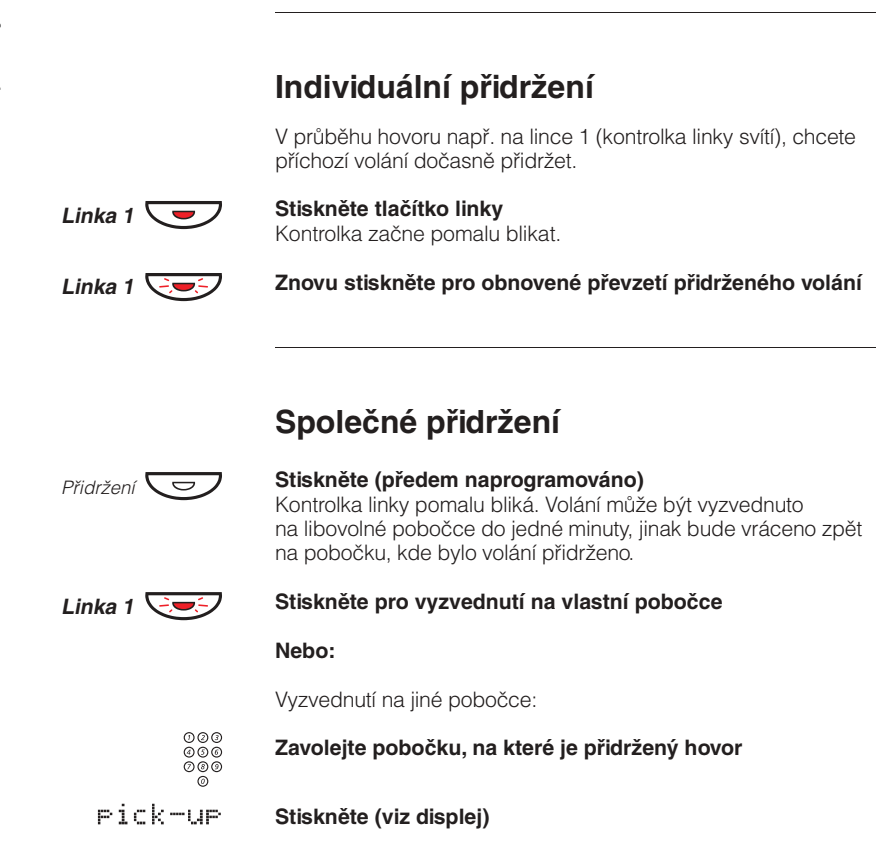

# Měření hovorů

Pokud je Komunikační platforma BusinessPhone vybavena měřením ceny hovorů ve veřejné sítí, lze funkci měření délky hovorů použít pro kontrolu ceny odchozího volání. Komunikační platforma BusinessPhone poskytuje několik možností, jak získat tuto informaci.

## **Informace o ceně hovoru**

Během externího hovoru je na displeji zobrazena jeho aktuální cena. Pokud chcete vypnout informace o ceně hovoru, máte dvě možnosti:

#### **Pro vypnutí informace o ceně odchozího volání:**

cost-off

#### **Stiskněte (viz displej)**

Přepínání mezi zobrazováním a nezobrazováním informace o ceně hovoru. Systém bude zobrazovat pouze délku hovoru v případě příchozího externího volání nebo pokud veřejná síť neposkytuje informace o ceně hovoru.

#### **Pro vypnutí informace o ceně hovoru pro všechny další volání:**

### $*41#$

Uslyšíte ověřovací tón a informace o ceně hovoru bude vypnuta. **Volte**

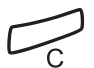

### **Stiskněte**

Pro zobrazení informace o ceně hovoru pro další hovor postup opakujte.

## **Cena posledního hovoru**

Po skončení externího hovoru máte možnost zijstit jeho cenu.

 $*46#$ 

**Volte**

Na displeji se zobrazí cena posledního hovoru.

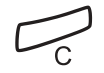

### **Stiskněte pro ukončení postupu**

# **Zobrazení vlastního počitadla ceny**

Tato funkce je užitečná, pokud chcete zkontrolovat celkovou cenu za hovory.

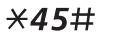

#### **Volte**

Na displeji se zobrazí kumulovaná cena od posledního vymazání.

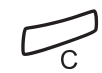

**Stiskněte pro ukončení postupu**

# **Čtení počítadla hovoru cizí pobočky**

Pokud máte toto oprávnění, můžete číst a mazat počítadla ceny pro jiné pobočky a linky. Pokud je váš systém připojen k tiskárně, můžete vytisknout zprávu.

#### $*45#$

Systém zobrazuje celkové náklady na volání z vlastní pobočky od posledního vymazání.

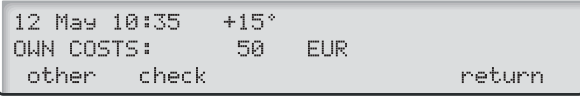

other

### **Stiskněte (viz displej)**

Systém vyžaduje zadání hesla.

## 000<br>000<br>000<br>00 **Zadejte heslo**

**Volte**

Požádejte správce systému o toto heslo.

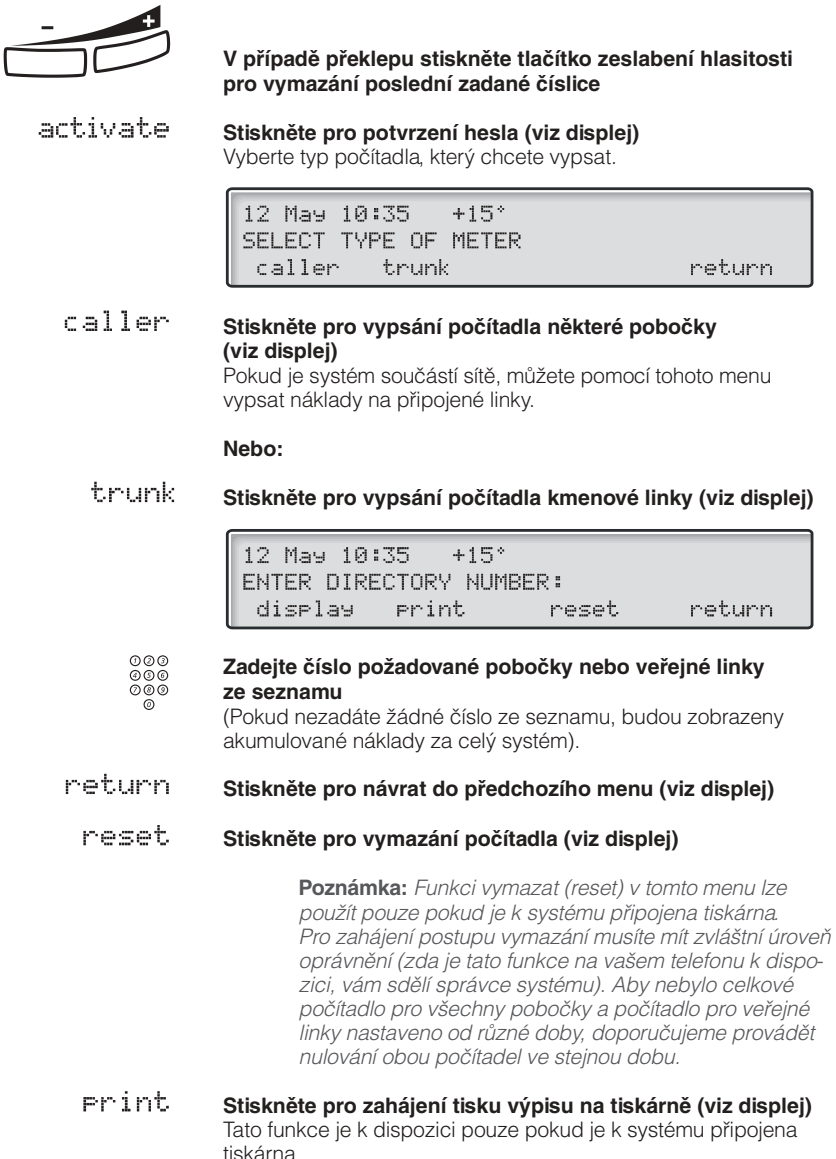

Pro zahájení tisku musíte rovněž mít zvláštní úroveň oprávnění. Pro podrobný popis tištěného výpisu, viz kapitola "Výpis", str. 42.

#### diselay **Stiskněte pro zobrazení počítadla na displeji (viz displej)**

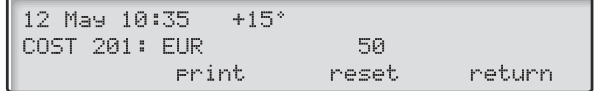

V této úrovni menu máte stejné možnosti jako v předchozí. Vymazání je možné provést i bez tiskárny.

Pokud jste v průběhu tohoto postupu nezadali specifické číslo ze seznamu, uvidíte akumulované náklady celého systému.

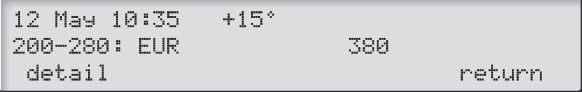

detail **Stiskněte pro čtení podrobného záznamu počítadla pro každou pobočku a / nebo veřejnou linku (viz displej)** V tomto menu máte stejné možnosti jako v předchozím menu z hlediska čtení jednotlivého počítadla.

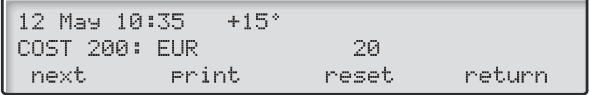

next **Stiskněte pro posun všemi počítadly (viz displej)**

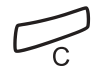

# **Výpis**

Výpis obsahuje následující informace: Příklad :

<span id="page-41-0"></span>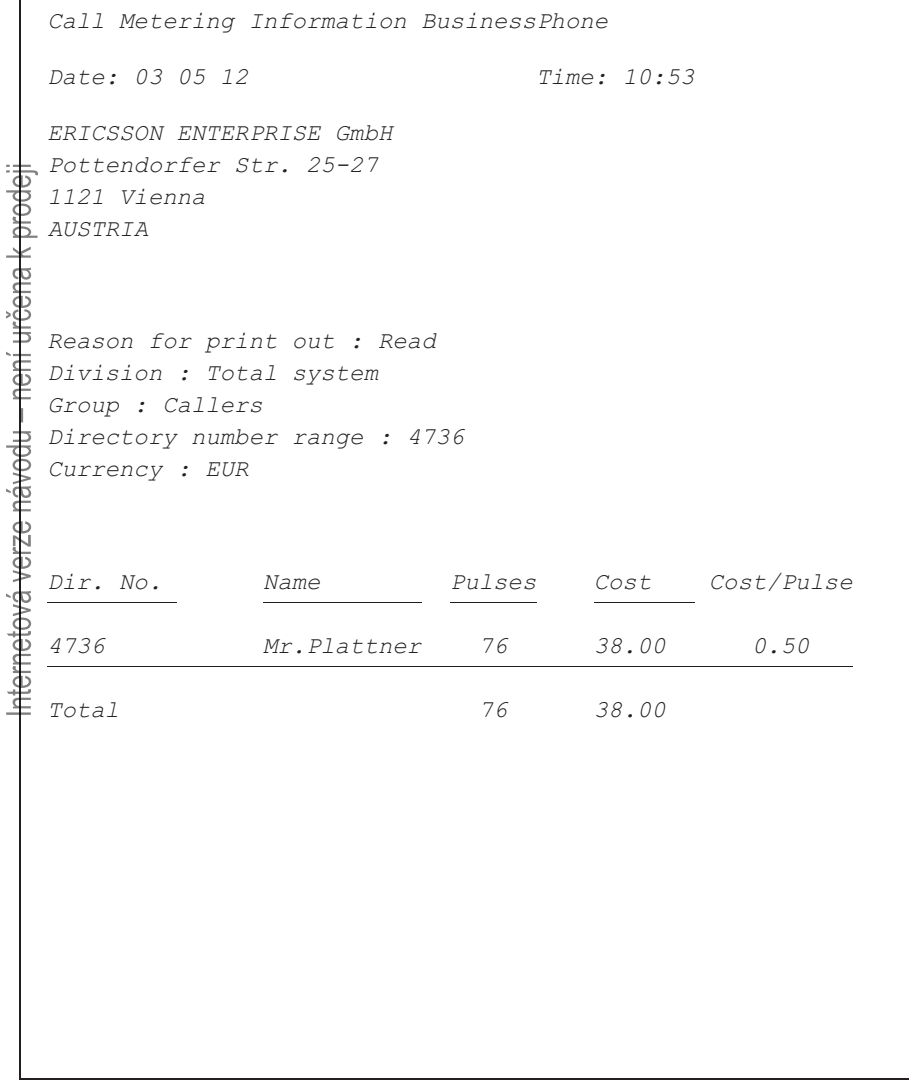

J.

## Obsah výpisu

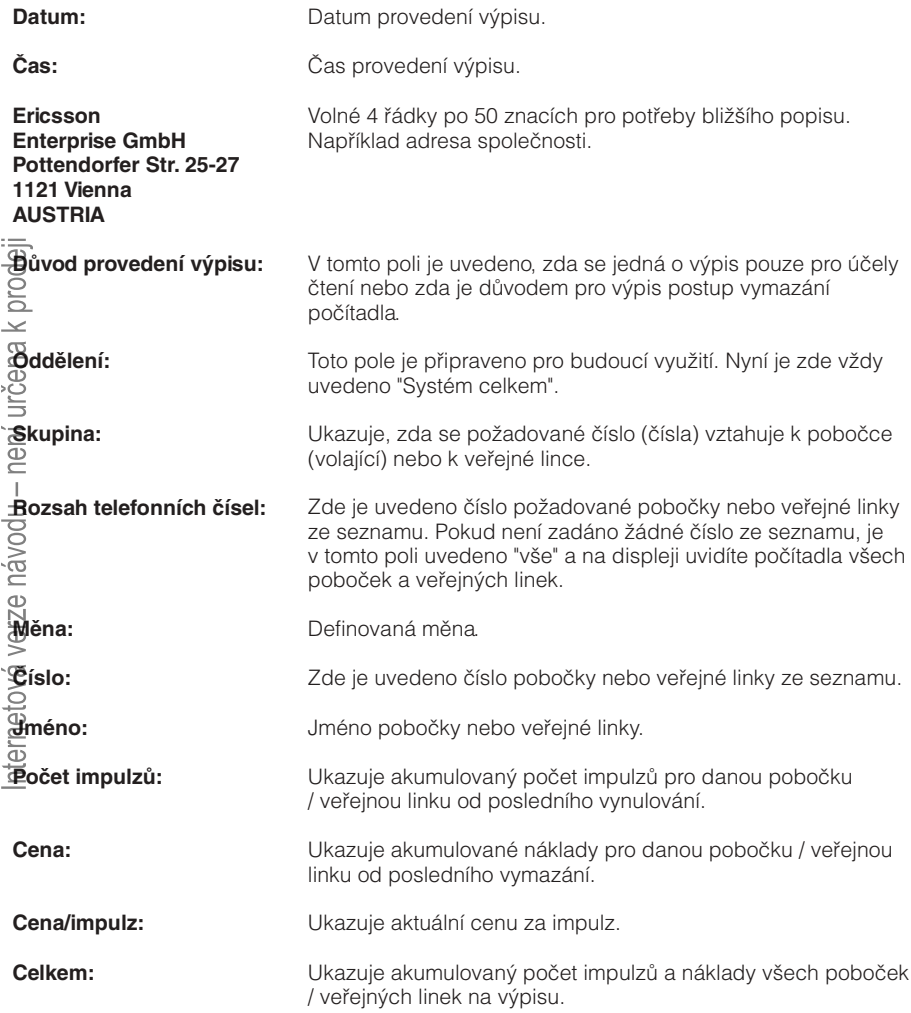

# **Integrovaná kontrola systému**

Pro zabránění ztráty údaje počítadla v průběhu rekonfigurace systému, umožňuje integrovaná kontrola systému před rekonfigurací vypsat všechna počítadla, která nebyla vymazána. Pro zahájení kontroly systému potřebujete mít zvláštní úroveň oprávnění (požádejte o ni svého správce systému).

#### $*45#$ **Volte** (Stejný postup jako se používá pro výpis akumulovaných nákladů). 12 May 10:35  $+15°$ **NUN COSTS:** 20 FUR other check return check **Stiskněte pro zahájení kontroly systému (viz displej)** Pokud je zjištěna nějaká chyba je zobrazeno: 12 May 10:35  $+15°$ CALLER RECORD FAULTY diselay return diselay **Stiskněte pro zobrazení záznamu chyb (viz displej)** Na displeji se zobrazí první chybný záznam v systému. Na displeji se zobrazí informace včetně čísel poboček, které byly vymazány během rekonfigurace a příslušné náklady na tyto pobočky.  $+15°$ 12 May 10:35 202 **EUR** 50.00 **COSTS** next cost/Pulse reset return next. **Stiskněte pro posun v záznamech chyb (viz displej)** cost/eulse **Stiskněte pro přepínání mezi zobrazením počtu impulzů a nákladů (viz displej)**

#### neset. **Stiskněte pro vymazávání záznamu o chybách(viz displej)** V tomto případě nebude na tiskárně zahájen tisk výpisu.

#### return **Stiskněte pro návrat do předchozího menu (viz displej)**

# Přesměrování hovorů

Když nejste schopen přijímat hovory, nebo se je rozhodnete přijímat na jiné pobočce, můžete si volání přesměrovat na jiné místo.

Pokud nezbytně potřebujete hovořit s někým, kdo má přesměrované hovory, je systém vybaven možností obejití přesměrování.

Podle typu přesměrování můžete rovněž nahrát váš osobní pozdrav, viz kapitola "Osobní pozdrav", strana 57.

**Poznámka:** Můžete i nadále normálně telefonovat.

## **Přesměrování v nepřítomnosti**

Pokud nejste přítomen nebo nemůžete odpovídat na příchozí volání (interní nebo externí), může správce systému naprogramovat vaši pobočku tak, aby se volání automaticky přesměrovala na určenou adresu (implicitně po: 15 sekundách).

## **Přesměrování, když volající uslyší obsazovací tón**

Pokud je vaše pobočka obsazena, může ji správce systému naprogramovat tak, aby se příchozí volání (interní nebo externí) automaticky přesměrovala na určenou adresu.

# **Přesměrování všech hovorů**

Tato funkce přesměruje volání na předem určenou adresu (např. k sekretářce).

## Zapnutí přesměrování všech hovorů

#### **Stiskněte**

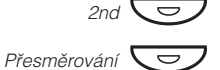

#### **Stiskněte pro zapnutí přesměrování**

Všechny hovory na vaši pobočku budou přesměrovány na předem určenou adresu. Na displeji je zobrazen aktuální stav přesměrování.

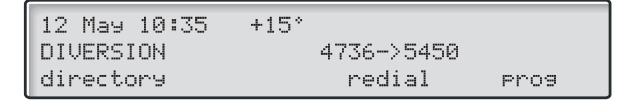

## Zrušení přesměrování

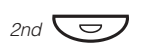

Přesměrování

**Stiskněte**

**Stiskněte pro zrušení přesměrování**

## **Programování čísla pro přesměrování všech hovorů**

Pokud potřebujete naprogramovat nové číslo pro přesměrování:

Phos

**Stiskněte (viz displej)**

 $+15°$ 12 May 10:35 PHONE PROGRAMMING key short-no. diversion ringing

diversion **Stiskněte (viz displej)**

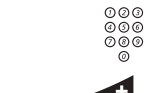

**Volte novou adresu pro přesměrování**

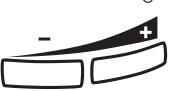

**V případě překlepu stiskněte tlačítko zeslabení hlasitosti pro vymazání poslední zadané číslice**

store

**Stiskněte (viz displej)**

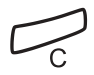

# **Individuální přesměrování**

Tato funkce umožňuje přesměrovat volání na interní a externí místa, například na libovolné číslo v telefonním seznamu, na pobočku kolegy, na externí čísla nebo na společná čísla pro zkrácenou volbu (např. váš telefon v automobilu).

> **Poznámka:** Aby se zabránilo zneužití, může být individuální externí přesměrování na vaší pobočce zablokováno, viz kapitola "<mark>Bezpečnost</mark>", strana 71.

## Programování a zapnutí interního přesměrování

Přesměrování volání na interní číslo

### **Stiskněte**

## **Stiskněte a volte nové číslo**

Libovolné číslo z interního telefonního seznamu.

### **Stiskněte**

## Ô Přesměrování

ologie<br>O page

 $2n$ d $\overset{\circ}{\sum}$ 

 $\sum_{2n d}$ 

### **Stiskněte**

Ověřovací tón. Kontrolka přesměrování se rozsvítí. Na displeji je zobrazen aktuální stav.

#### **Stiskněte pro ukončení postupu**

Můžete i nadále normálně telefonovat. Zvláštní oznamovací tón vás upozorní, že je přesměrování zapnuté.

> **Poznámka:** Individuální interní přesměrování nemůže být zapnuté, pokud je již zapnuté externí přesměrování.

## Zrušení interního přesměrování

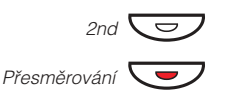

## **Stiskněte**

#### **Stiskněte**

Individuální přesměrování je zrušeno. Kontrolka zhasne.

Přesměr.

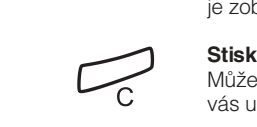

## Programování a zapnutí nového externího přesměrování

Pro nastavení nového čísla pro individuální externí přesměrování:

 $*22*$ **Volte**

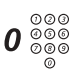

#### Nejvýše 24 číslic. **Volte číslo pro přístup na externí linku a pak zadejte nové číslo pro externí přesměrování**

**Poznámka:** Pokud je pro přístup k veřejné síti nutné čekat **Poznamka:** Pokud je pro pristup k veri<br>na druhý oznamovací tón, stiskněte <del>X</del> .

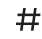

#### Ověřovací tón. **Stiskněte pro zapnutí individuálního přesměrování**

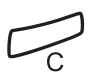

### **Stiskněte pro ukončení postupu**

**Poznámka:** Před odchodem zavolejte na svou pobočku, abyste zkontrolovali správné nastavení. Tím se přesvědčíte, že je číslo naprogramováno správně a že vaše hovory nebudou omylem přesměrovány jiné osobě. Individuální externí přesměrování lze používat pomocí funkce DISA, viz kapitola "Další užitečné funkce", strana 86.

## Zrušení externího přesměrování

#### #22# **Volte**

í

## **Stiskněte**

**Poznámka:** Naprogramované číslo pro přesměrování není vymazáno z paměti. Pouze je vypnuté přesměrování.

## Opětovné zapnutí externího přesměrování

Přesměrování volání na externí číslo.

\*22\*#

#### **Volte pro zapnutí naprogramovaného externího přesměrování**

Můžete i nadále normálně telefonovat. Zvláštní oznamovací tón vás upozorní, že je přesměrování zapnuté. Na displeji se zobrazí, že máte zapnuté externí přesměrování.

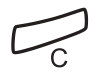

**Stiskněte**

## **Převzetí hovoru**

I když jste v jiné místnosti, můžete přijímat svá volání tak, že si je přesměrujete za sebou. Aby převzetí hovoru fungovalo, musí být na telefonu zapnuto individuální přesměrování.

## Zapnutí převzetí hovoru

**Poznámka:** Tento postup se musí provádět na telefonu, na který je volání přesměrováno.

#### $*21*$ **Volte**

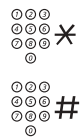

## **Volte své číslo a stiskněte**

Zvláštní oznamovací tón. **Volte nové číslo a stiskněte**

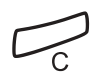

#### **Stiskněte pro ukončení postupu**

## Zrušení převzetí hovoru

Převzetí hovoru a individuální přesměrování lze zrušit i z přesměrovaného místa.

#### $#21$  $\star$ **Volte**

 $000$ <br> $000$ <br> $00$ 

 $#$ 

**Volte své číslo**

Oznamovací tón. **Stiskněte**

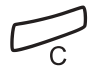

# <span id="page-50-0"></span>Informace o nepřítomnosti

Když nejste načas ve své kanceláři (máte například schůzku, dovolenou, jste na obědě nebo nemocný), umožňuje tato funkce informovat volající o důvodech vaší nepřítomnosti. Externí volající budou přepojeni na operátora, který má rovněž přístup k informacím o vaší nepřítomnosti.

> **Poznámka:** Pokud máte zapnuté přesměrování s nastaveným osobním pozdravem, uslyší volající tento pozdrav i pokud máte zapnuty informace o nepřítomnosti, viz kapitola "Osobní pozdrav", strana 57.

Volajícího může informovat:

#### **1) Předem nastavený text**

Zadejte důvod vaší nepřítomnosti a datum a čas návratu.

#### **2) Hlasový vzkaz**

Nahrejete hlasový vzkaz a uveďte důvod své nepřítomnosti.

Nastavte osobní textový vzkaz. **3) Vlastní textovou informací (pouze pro telefony s displejem)**

## **Zadávání informací**

Pro uložení textového nebo hlasového vzkazu

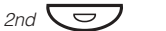

**Stiskněte**

**Stiskněte**

Info  $\overline{\smash{\bigcup}}$ 

leave **Stiskněte (viz displej)**

absence

## **Stiskněte (viz displej)**

Pokud je tato informace aktivována, kontrolka Vzkaz / Info trvale svítí. Při příchodu vzkazu začne kontrolka blikat, viz kapitola "Kontrola a ukládání přijatých vzkazů", strana 61.

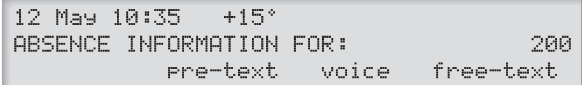

**Volte mezi předem nastaveným textem, hlasovým vzkazem nebo vlastním textem**

## Předem nastavené textové vzkazy

Pre-text

 $000$ <br> $000$ <br> $00$ 

**Stiskněte (viz displej)**

next-info

**Zadejte doplňující informace podle následující tabulky**

**Vyberte vhodnou informaci pomocí next info (viz displej)** 

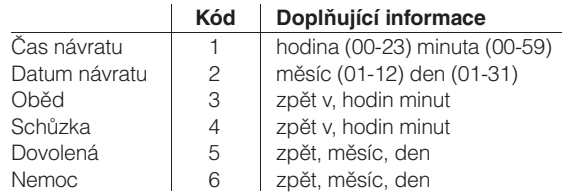

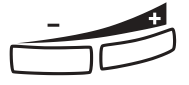

**V případě překlepu stiskněte tlačítko zeslabení hlasitosti pro vymazání poslední zadané číslice**

#### activate **Stiskněte (viz displej)**

Naprogramovaná informace o nepřítomnosti se zobrazí na displeji. Interní volající uvidí tuto informaci na displeji (případně jako namluvenou informaci, pokud není telefon volajícího vybaven displejem). Externí volající budou přepojeni na operátora, který má rovněž přístup k informacím o vaší nepřítomnosti.

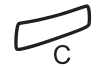

#### **Stiskněte pro ukončení postupu**

Příklad předem definovaného textu:

Dovolená, zpět 27. června.

Pre-text **Stiskněte (viz displej)**

next-info

#### **Vyberte vhodnou informaci pomocí next info (viz displej)**

12 May 10:35  $+15°$ 5 UACATION **BACK** MMDD activate next-info return

#### **Zadejte měsíc a den** 0627

activate

**Stiskněte (viz displej)** Informace zapnuty.

## Hlasový vzkaz

Použijte tlačítka menu pro zaznamenání vašeho hlasového vzkazu a zapněte jej. Interní volající uslyší tuto informaci z mikrotelefonu nebo z reproduktoru. Externí volající budou přepojeni na operátora, který má rovněž přístup k informacím o vaší nepřítomnosti.

> **Poznámka:** Můžete zavolat své vlastní číslo pobočky, abyste zkontrolovali tyto informace.

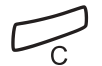

**Stiskněte pro ukončení postupu**

## Vlastní textový vzkaz

Pomocí klávesnice navolte znaky a číslice a pomocí tlačítka menu nastavte tuto informaci. K dispozici pouze na telefonech vybavených displejem.

> **Poznámka:** Psaní textu je popsáno v kapitole "Psaní textu", strana 95.

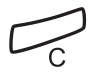

# **Změna informací**

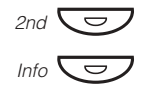

## **Stiskněte Stiskněte**

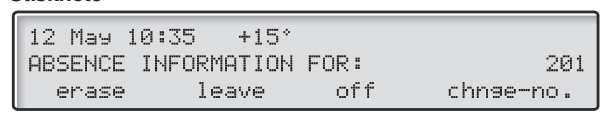

- **Vymazání**
- erase **Stiskněte (viz displej)**
- absence **Stiskněte pro vymazání informací (viz displej)**

### Změna

leave **Stiskněte zanechání další informace (viz displej)**

**Nebo:**

on/off **Stiskněte pro zapnutí nebo vypnutí informace (viz displej)**

## Uložení informace pro jinou pobočku

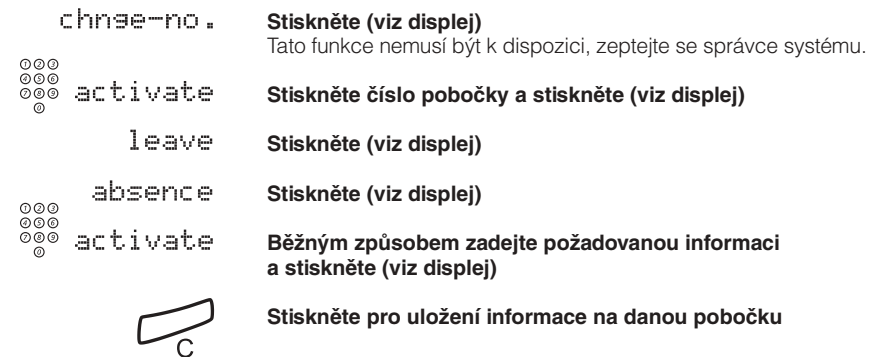

## **Přijetí informací pro přesměrované volání**

Pracovník Andersen má na své pobočce naprogramované přesměrování. Volání pro Andersena přijímáte na svém telefonu. Symboly '&' nebo '%' označují, že Andersen má naprogramovaný textový nebo hlasový vzkaz.

### Naprogramovaný textový vzkaz

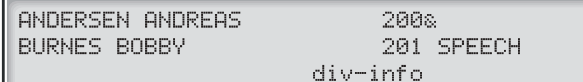

#### div-info **Stiskněte a přidržte pro čtení textového vzkazu (viz displej)**

### Naprogramovaný hlasový vzkaz

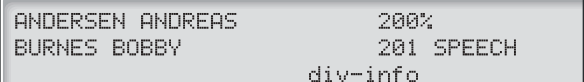

#### div-info **Stiskněte a přidržte pro obdržení instrukcí o tom, jak přijmout informaci (viz displej)**

# <span id="page-55-0"></span>Vzkazy

Systém vzkazů můžete využívat pro posílání, přijímání, přeposílání a ukládání různých druhů vzkazů. Máte rovněž k dispozici mnoho užitečných funkcí, jako je nahrávání probíhajícího hovoru, směrování externích hovorů přes firemní síť a mnoho dalšího ...

## **Ochrana heslem**

Při prvním použití systému vzkazů (přístup je možný pouze z vlastní pobočky) můžete být vyzváni ke změně hesla, pokud je implicitně nastavené (0000).

> **Poznámka:** Některé systémy mohou být naprogramovány tak, aby umožňovaly použití implicitního hesla.

Na displeji je zobrazeno:

12 May 10:35  $+15°$ FIRST MBX USE-ENTER NEW PASSWORD:

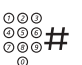

Pokud použijete implicitní heslo, budete požádáni o nové zadání. **Zadejte své nové heslo a stiskněte**

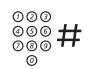

Nové heslo je uloženo. **Zadejte znovu své heslo a stiskněte**

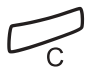

#### **Stiskněte pro ukončení postupu**

#### **Nebo:**

**Pokračujte v práci s libovolnou funkcí systému vzkazů**

Pokud chcete znovu změnit heslo, viz kapitola "Změna hesla", strana 71.

# <span id="page-56-0"></span>**Individuální hlasová schránka**

Volající může zanechat vzkaz ve vaší individuální hlasové schránce.

## Zapnutí

Přesměrujte svou pobočku do systému hlasové schránky.

### **Stiskněte**

### **Stiskněte**

Požádejte správce systému o číslo vaší hlasové schránky. **Volte číslo systému hlasové schránky**

### **Stiskněte**

### **Stiskněte**

Když je přesměrování do hlasové schránky zapnuté, svítí kontrolka přesměrování. **Stiskněte pro ukončení postupu**

## Vypnutí

**Stiskněte**

Ô  $2nd$   $\bigodot$ **Stiskněte**

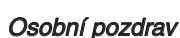

V závislosti na typu přesměrování, které se chystáte zapnout, můžete uložit až tři různé osobní pozdravy. Můžete zapnout přesměrování pro případ, kdy máte obsazeno, pokud se nehlásíte nebo můžete zapnout individuální přesměrování pro všechna volání.

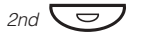

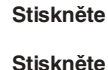

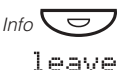

**Stiskněte (viz displej)**

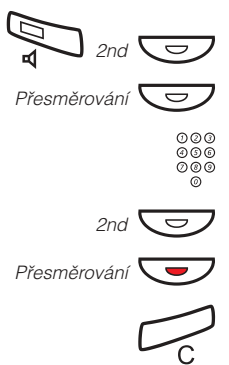

#### sreetins **Stiskněte (viz displej)** 12 May 10:35  $+15°$ MRX GREETING FOR: 201 busy no-reply diversion return

## diversion

### **Vyberte typ přesměrování a pomocí tlačítek menu nahrajte pozdrav (viz displej)**

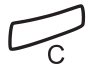

### **Stiskněte pro zapnutí**

Když zapnete přesměrování, přehraje se zaznamenaný pozdrav dalšímu volajícímu.

> **Poznámka:** Pokud máte zapnuté přesměrování s nastaveným osobním pozdravem, uslyší volající tento pozdrav i pokud máte zapnuty informace o nepřítomnosti, viz kapitola "Informace o nepřítomnosti", strana 51.

## Vymazání pozdravu

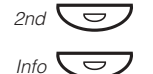

**Stiskněte**

- **Stiskněte**
- erase **Stiskněte (viz displej)**

diversion

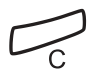

**Stiskněte pro ukončení postupu**

**Vyberte typ přesměrování (viz displej)**

Vyzvednutí vzkazu - interně

Když je zaznamenán nový vzkaz, kontrolka vzkaz rychle bliká.

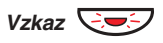

**Stiskněte pro vyzvednutí vzkazu** Viz kapitola "Kontrola a ukládání přijatých vzkazů", strana 61.

## Vyzvednutí vzkazu - externě

Pro vyzvednutí vzkazu z jiného telefonu:

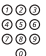

**Vytočte telefonní číslo vaší firmy**

000<br>000<br>000

#### **Volte číslo systému hlasové schránky**

V průběhu budete vyzváni k zadání čísla vaší pobočky a vašeho hesla.

> **Poznámka:** Není možné používat implicitní heslo 0000 pro externí výběr vzkazů. Pokud si chcete vybírat vzkazy externě, musíte změnit heslo, viz kapitola "Změna hesla", strana 71.

Externě lze využívat i následující funkce hlasové schránky:

- Změna hesla •
- Kontrola a ukládání přijatých vzkazů •
- Přeposlání hlasového vzkazu •
- Odeslání vzkazu •
- Externí upozornění •
- Osobní pozdrav •

### Externí upozornění

Pomocí této funkce vás může systém upozornit po zaznamenání nového hlasového vzkazu. Můžete specifikovat externí číslo, na které bude v předem určené době nebo ihned po příchodu nového vzkazu odesláno.

> **Poznámka:** Tato funkce může být omezena nebo zrušená. Požádejte správce systému o další informace.

Můžete být upozorněn dvěma různými způsoby (podle naprogramování systému):

Upozornění s přístupem do hlasové schránky:

Obdržíte upozornění prostřednictvím vašeho hesla (musí být jiné než implicitní 0000). Viz kapitola "Změna hesla", strana 71, pro výběr nového hesla. Nyní máte plný přístup do své hlasové schránky.

Upozornění bez přístupu do hlasové schránky:

Obdržíte krátké upozornění, že vám někdo zanechal vzkaz. Přijetí upozornění potvrdíte stisknutím libovolného tlačítka. Pro vyzvednutí vzkazu musíte zavolat zpět systému hlasové schránky.

**Poznámka:** Pokud nepotvrdíte přijetí upozornění do určité doby, bude spojení přerušeno a později bude znovu zopakováno (zeptejte se správce systému na naprogramovaný počet opakovaných pokusů).

## Programování čísla a času upozornění

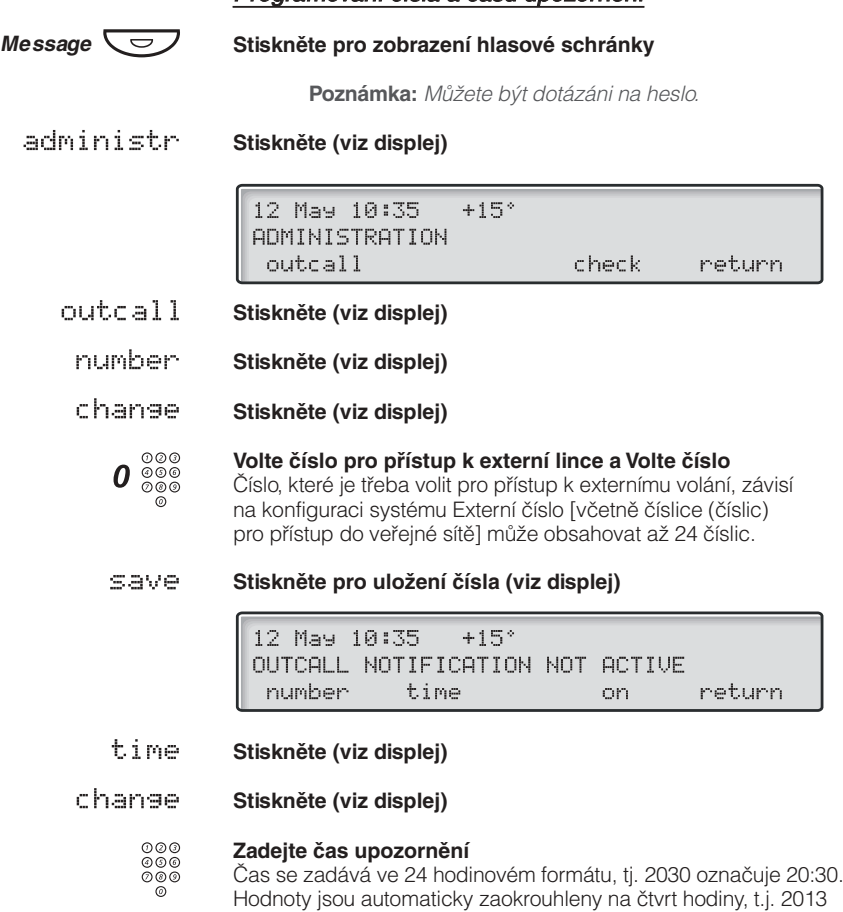

se zaokrouhlí na 2015.

Internetová verze návodu – není určena k prodeji

#### **Nebo:**

<span id="page-60-0"></span>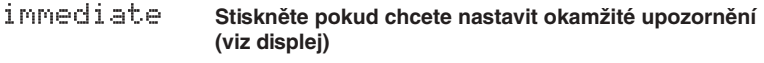

SJRVA **Stiskněte pro uložení času upozornění (viz displej)** Tento krok se vynechává v případě okamžitého upozornění.

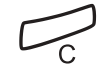

### **Stiskněte pro ukončení programování**

Zapnutí / vypnutí upozornění

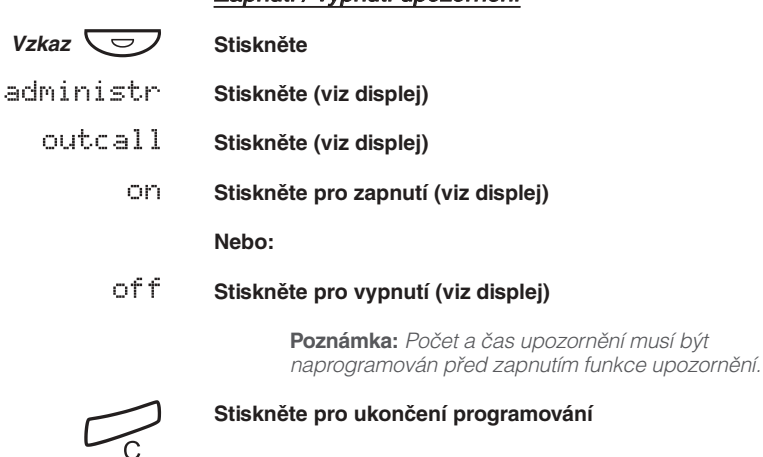

## Kontrola a ukládání přijatých vzkazů

Můžete kontrolovat a ukládat přijaté vzkazy.

Přijaté vzkazy jsou rozděleny na tři kategorie:

- Nové vzkazy (nevyslechnuté nebo nepřečtené) •
- Vyslechnutí / čtení vzkazů •
- Uložené vzkazy •

Hlasové vzkazy mohou být rovněž poslány na jiné číslo hlasové schránky (individuální nebo společné), viz kapitola " [Přeposlání](#page-62-0) [hlasového vzkazu](#page-62-0)", strana 63.

> **Poznámka:** Vzkazy jsou po určité době z vašeho systému vymazány. Tato doba závisí na kategorii vzkazu. Podrobnosti vám sdělí správce systému.

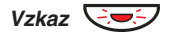

#### **Stiskněte pro zobrazení hlasové schránky**

Pokud hlasová schránka obsahuje pouze vyslechnuté vzkazy, kontrolka pouze svítí.

> **Poznámka:** V závislosti na nastavení vašeho systému, můžete být vyzváni k zadání hesla před vyzvednutím vzkazů. Viz kapitola "Bezpečnost", strana 71.

receive

#### **Stiskněte (viz displej)**

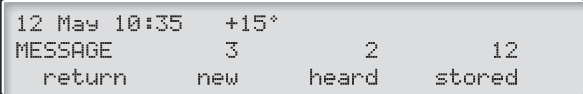

#### neu **Vyberte kategorii vzkazu (viz displej).**

Nové, vyslechnuté, čtené, uložené.

#### call-back **Vyberte typ vzkazu (viz displej).**

**Poznámka:** Pokud je k dispozici pouze jeden typ vzkazů (zpětné volání, hlasový vzkaz nebo textový vzkaz), je tento krok vynechán. Pokud zanechal interní volající vzkaz, zobrazí se jeho jméno a číslo na displeji. U externího volajícího uvidíte číslo, pouze pokud tuto funkci umožňuje veřejná síť.

#### **Použijte tlačítka menu pro kontrolu vzkazu (viz displej)** Hlasové vzkazy lze vyslechnout z reproduktoru nebo z mikro-

telefonu. Vzkazy typu "zavolej mi" automaticky zavolají odesílateli. Textové vzkazy se zobrazí na displeji.

Vyberte jednu z následujících možností:

- next. **Stiskněte pro kontrolu dalšího vzkazu (viz displej)**
- erase **Stiskněte pro vymazání vzkazu (viz displej)**
- store **Stiskněte pro uložení vzkazu (viz displej)** Uložit lze až 20 vzkazů. Vzkazy zpětné volání nelze ukládat.

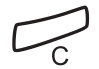

## <span id="page-62-0"></span>Přeposlání hlasového vzkazu

Přijaté hlasové vzkazy (v individuální nebo společné hlasové schránce) mohou být přeposlány na jiné číslo hlasové schránky (individuální nebo společná). Při posílání hlasového vzkazu do individuální hlasové schránky, je číslo stejné jako číslo pobočky. Viz kapitola "Vzkazy", strana 56.

**Poznámka:** Vrácené vzkazy nelze přeposlat.

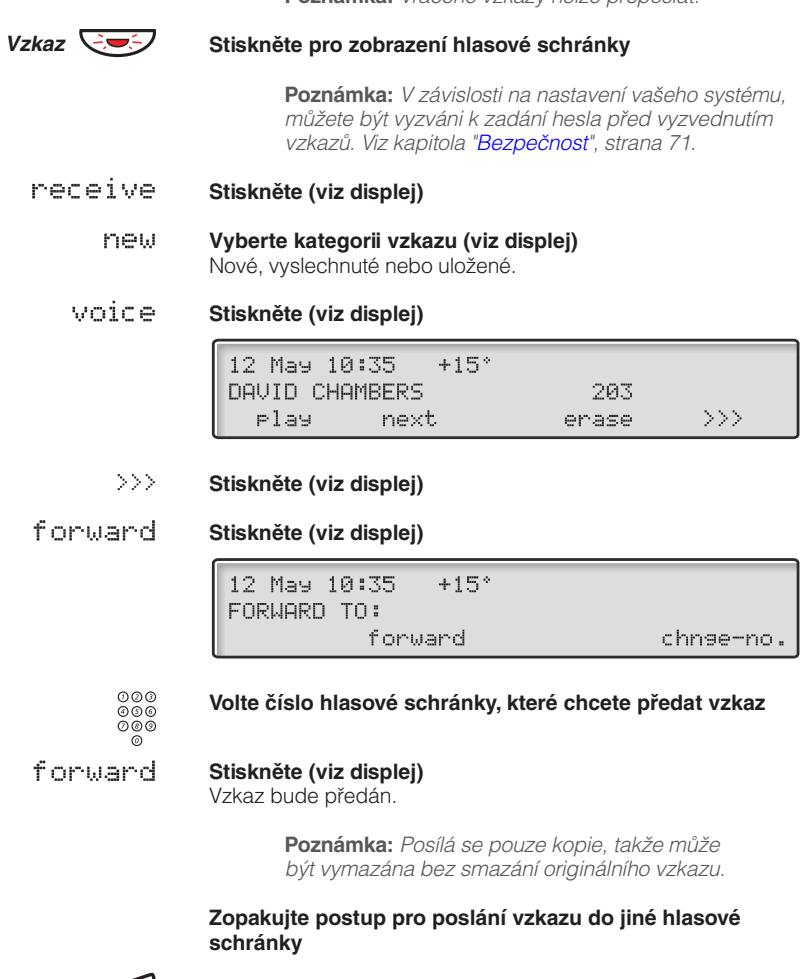

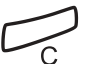

# **Společná hlasová schránka**

Pokud přesměrujete telefon do společné hlasové schránky, může volající zanechat vzkazy tam. Společná hlasová schránka může být, na rozdíl od individuální, využívána více uživateli.

## Zapnutí

Přesměrujte svou pobočku do systému hlasové schránky.

### **Stiskněte**

### **Stiskněte**

Požádejte správce systému o číslo vaší hlasové schránky. **Volte číslo společné hlasové schránky**

### **Stiskněte**

 $000$ <br> $000$ <br> $00$ 

 $\overbrace{2n\sigma}^\circ$  $\breve{\mathbf{v}}$ 

í

## **Stiskněte.**

Když je přesměrování do hlasové schránky zapnuté, svítí kontrolka přesměrování. **Stiskněte pro ukončení postupu**

## Vypnutí

**Stiskněte Stiskněte**

 $2nd$   $\bigodot$  $\breve{\mathbf{v}}$ Přesměrování

## Vyzvednutí vzkazu - interně

V průběhu budete vyzváni k zadání čísla vaší pobočky a vašeho hesla. Viz kapitola "Bezpečnost", strana 71. **Stiskněte tlačítko společné hlasové schránky (předem naprogramováno)**

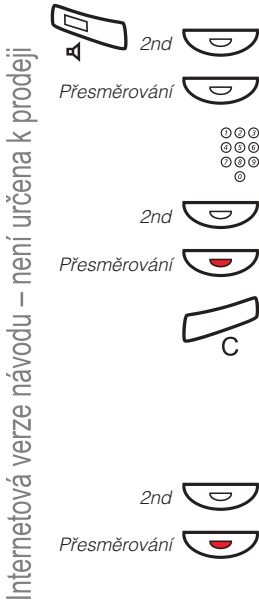

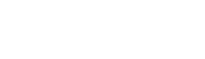

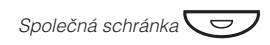

### Vyzvednutí vzkazu - externě

Pro vyzvednutí vzkazu z jiného telefonu:

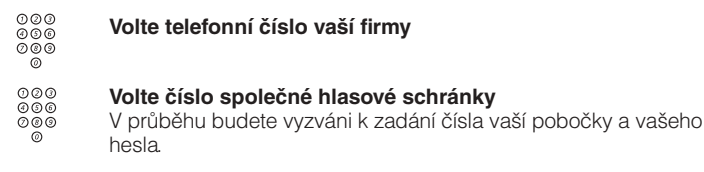

**Poznámka:** Není možné používat implicitní heslo 0000 pro externí výběr vzkazů. Pokud si chcete vybírat vzkazy externě, musíte změnit heslo, viz kapitola "Změna hesla", strana 71.

## **Odeslání vzkazu**

Můžete odeslat vzkaz bez volání pobočky (přímý vzkaz), nebo když má volaná pobočka obsazeno nebo se nehlásí.

## Přímý vzkaz

**Stiskněte**

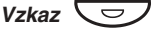

# send 000

#### **Stiskněte (viz displej) a zadejte číslo pobočky**

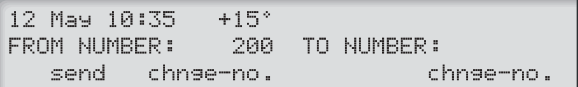

## send

call-back

#### **Vyberte typ vzkazu (viz displej)**

**Stiskněte (viz displej)**

Poznámka: Po odeslání můžete postup opakovat pro další pobočky. Můžete také, pokud je tato funkce umožněna, odeslat vzkaz s jiným číslem odesílající pobočky. Pokud vyžadujete tuto funkci, zeptejte se správce systému.

## V průběhu nepřihlášeného volání

Když voláte na pobočku, která má obsazeno, nebo se nikdo nehlásí, můžete odeslat vzkaz zpětného volání, textový nebo hlasový vzkaz.

Vzkaz  $\overline{\smile}$ 

### **Stiskněte**

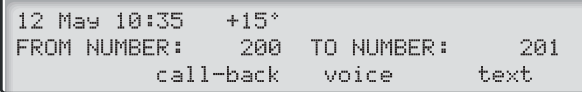

#### **Vyberte typ vzkazu (viz displej)**

**Poznámka:** Po odeslání můžete postup opakovat pro další pobočky.

## Volání zpět

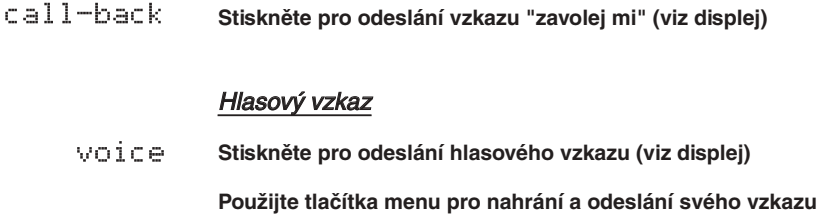

## Textový vzkaz

**(viz displej)**

text **Stiskněte pro odeslání textového vzkazu (viz displej)** Textové vzkazy lze odeslat pouze na telefony s displejem. Viz kapitola "Psaní textu", strana 95.

## **Kontrola odeslaných vzkazů**

Můžete zkontrolovat odeslané vzkazy, například, pokud chcete některý vzkaz vymazat. Můžete také zkontrolovat vzkazy na jiných pobočkách (implicitně není k dispozici, požádejte správce systému).

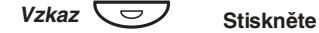

administr **Stiskněte (viz displej)**

check

**Stiskněte (viz displej)**

12 May 10:35  $+15$ ° CHECK MESSAGES - OWN OR OTHERS ? return own others

## Vlastní vzkazy

oun

Zadejte číslo pobočky příjemce. Rovněž můžete kontrolovat a vymazat vzkazy, které jste odeslal (viz displej). **Stiskněte pro kontrolu vlastních vzkazů (viz displej)**

## Cizí

others

Zadejte číslo pobočky, kterou chcete zkontrolovat. Všechny vzkazy budou uvedeny se jménem odesílatele. Tyto vzkazy můžete zkontrolovat a vymazat (viz displej). **Stiskněte pro kontrolu vzkazů jiné pobočky (viz displej)**

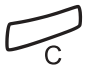

# **Vrácené vzkazy**

Zanechané vzkazy, na které nikdo po dlouhou dobu neodpověděl, jsou vám odeslány zpět. Pro kontrolu vrácených vzkazů:

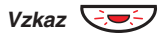

**Stiskněte**

12 May 10:35  $+15$ <sup>\*</sup> SELECT FUNCTION send receive administr sent-back

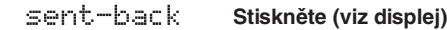

**Použijte tlačítka menu pro kontrolu vrácených vzkazů (viz displej)**

Tyto vzkazy můžete smazat nebo znovu poslat.

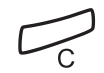

## **Diktafon**

Pokud chcete nahrát osobní hlasový vzkaz, můžete využít zabudovaného diktafonu. Se záznamem diktafonu se zachází jako s normálním hlasovým vzkazem. Jak vyzvednout vzkazy z diktafonu viz kapitola "Kontrola a ukládání přijatých vzkazů", strana 61.

## Nahrávání vzkazů

Pro zahájení nahrávání:

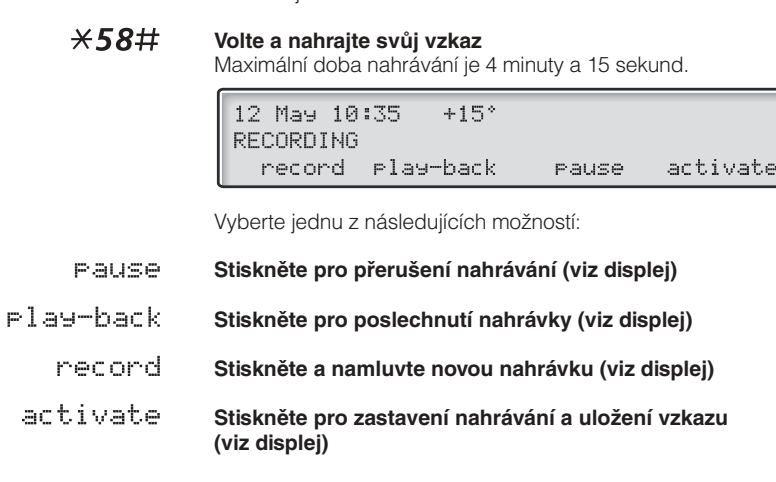

# **Nahrávání hovoru**

Funkce nahrávání hovoru umožňuje ukládat příchozí telefonní hovor do individuální hlasové schránky stisknutím předem naprogramovaného tlačítka nahrávání. Můžete ukládat externí i interní hovory. Konferenční hovory nemohou být nahrávány.

Se záznamem rozhovoru se zachází jako s normálním hlasovým vzkazem. Jak vyzvednout záznam hovoru viz kapitola "<mark>[Kontrola](#page-60-0)</mark> [a ukládání přijatých vzkazů](#page-60-0)", strana 61.

> **Poznámka:** Tato funkce může být omezena nebo zrušená. Požádejte správce systému o další informace. Navíc bude během nahrávání slyšet konferenční tón.

Pro zahájení nahrávání probíhajícího hovoru:

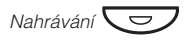

Při zapnutém nahrávání indikuje svítící kontrolka, že je hovor nahráván. Zapnout a vypnout nahrávání můžete kdykoliv. Maximální doba nahrávání je 4 minuty a 15 sekund, pro delší nahrávání stačí zopakovat postup. **Stiskněte tlačítko nahrávání (předem naprogramováno)**

> **Upozornění!** Nahrávání hovoru bez předchozího upozornění druhého účastníka může být nezákonné. Přehrávání nebo předání zaznamenaného hovoru třetí straně, bez předchozího souhlasu, může být nezákonné.

> Je povinností toho, kdo pořizuje záznam, požádat druhého účastníka předem o svolení a informovat jej o účelu a dalším použití pořízeného záznamu. Dodržení příslušných zákonů je výlučně zodpovědností uživatele, porušení může být trestné. Výrobce ani prodejce tohoto produktu nezodpovídá za zneužití této funkce uživatelem nebo za případné způsobené škody.

# <span id="page-70-0"></span>Bezpečnost

Pomocí čtyřmístného hesla můžete zabránit neoprávněnému použití vašeho telefonu, telefonování na externí čísla ze zablokované pobočky, přístupu do systému hlasové schránky nebo při využívání funkce pro přímý přístup do systému (Direct Inward System Access - DISA).

> Poznámka: Při prvním vstupu do systému hlasové schránky můžete být vyzváni ke změně hesla, které je implicitně nastaveno na 0000. Tento postup je přímo proveden v systému hlasové schránky. Viz kapitola "Vzkazy", strana 56.

# **Změna hesla**

- #\*72\* **Volte pro výběr nového hesla**
	- 000<br>000<br>000 **Zadejte své stávající heslo**

Implicitní heslo je 0000.

- $\star$ **Stiskněte**
- $000$ <br> $000$ <br> $000$ **Zadejte nové heslo**

#### **Stiskněte**

Ověřovací tón

12 May 10:35  $+15°$ #\*72\*----\*4321#

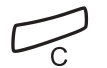

#

# **Obejití blokované pobočky**

Zablokovanou pobočku můžete dočasně obejít, abyste mohli uskutečnit hovor.

## Obejití vlastní pobočky

#### \*72\* **Volte**

 $000$ <br> $000$ <br> $00$ **Zadejte své heslo**

#### # **Stiskněte**

Oznamovací tón. Můžete telefonovat z vlastní pobočky.

## Obejití cizí pobočky

Umožňuje volat z jiné, zablokované pobočky, pomocí svého hesla.

#### \*72\* **Volte**

 $000$ <br> $000$ <br> $00$ 

## $000$ <br> $000$ <br> $00$ **Zadejte své heslo**

#### \* **Stiskněte**

### **Volte číslo své pobočky**

#### $#$ **Stiskněte**

Oznamovací tón. Můžete telefonovat ze zablokované pobočky
## **Blokování pobočky**

\*72# **Volte pro zablokování své pobočky** Ověřovací tón.

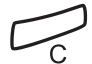

**Stiskněte pro ukončení postupu**

### Odblokování pobočky

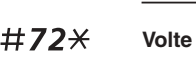

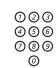

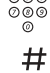

**Zadejte své heslo**

Ověřovací tón. Vaše pobočka může být používána. **Stiskněte pro zprovoznění**

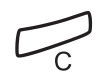

**Stiskněte pro ukončení postupu**

## Skupinové funkce

Při týmové práci mohou být velmi užitečné následující skupinové funkce. Můžete posílat kolegům pagingové zprávy, přidělit jim systémové tlačítko nebo vyzvedávat jejich volání.

## **Systémové tlačítko**

Umožňuje, aby byly všechny (nebo vybrané) externí linky reprezentovány předem naprogramovanými tlačítky na všech telefonech. Pro každou externí linku musí být naprogramováno funkční tlačítko, což vám umožňuje sledovat provoz každé naprogramované externí linky (např. volno, obsazeno). Rovněž můžete provádět externí volání stisknutím tlačítka externí linky.

#### Přihlášení se k externímu volání

Pro přijetí externího volání stačí stisknout blikající tlačítko. (V závislosti na naprogramování systému budete na příchozí externí hovor upozorněni blikajícím tlačítkem linky a vyzváněním).

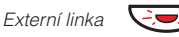

Hovor s volajícím je spojen. **Stiskněte (předem naprogramováno)**

### Externí volání

Pro uskutečnění externího volání stačí stisknout tlačítko linky. Externí linka bude vytočena automaticky.

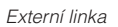

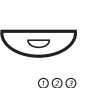

## **Stiskněte volné tlačítko linky (předem naprogramováno)**

ೲ<br>ೲ಄<br>ೲ಄

#### **Volte požadované číslo**

Při externím volání prováděném tímto způsobem, nemusíte volit číslo pro přístup na externí linku.

74

### **Supervize / Přítomnost na telefonu**

Funkční tlačítko může být naprogramováno na funkci supervize a řízení volání pro skupinu poboček. S naprogramovaným tlačítkem Supervize / Na telefonu jste schopni volat dalším členům skupiny, nebo odpovídat na příchozí hovory pro celou skupinu, stisknutím tohoto tlačítka a sledovat aktivitu poboček (volno, obsazeno, volaná).

#### Stav provozu

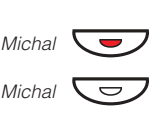

E Michal

**Probíhající hovor (kontrolka svítí) Volná pobočka (kontrolka nesvítí) Volaná pobočka (kontrolka bliká)**

### Převzetí hovorů v rámci skupiny

Pobočka vašeho spolupracovníka je na vašem telefonu označena předem naprogramovaným tlačítkem.

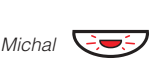

Blikající kontrolka vedle tlačítka upozorňuje na příchozí volání. **Stiskněte pro přijmutí volání (předem naprogramováno)**

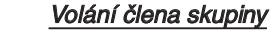

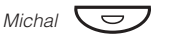

**Stiskněte pro telefonování (předem naprogramováno)**

**Poznámka:** Pokud toto tlačítko bliká, automaticky převezmete probíhající hovor vašeho spolupracovníka.

### **Převzetí hovoru ve skupině**

Ve skupině, pro společné převzetí, se může každý člen přihlásit na volání pro kteréhokoliv člena skupiny. K volání pro skupinu se společným převzetím se přihlásíte volbou speciálního přihlašovacího čísla. Požádejte správce systému o toto nastavené číslo.

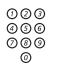

#### **Volte kód skupiny pro společné přihlašování**

### **Reproduktorový paging**

Můžete poslat pagingové upozornění pro všechny pobočky ve skupině a připojit hlasový vzkaz.

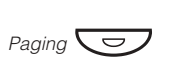

#### **Stiskněte (předem naprogramováno)**

Budou zavolány všechny pobočky ve skupině.

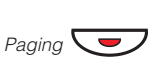

#### **Stiskněte znovu a přidržte tlačítko (předem naprogramováno)**

Řekněte hlasový vzkaz a uvolněte tlačítko. Nyní můžete počkat na odpověď nebo skončit. Pokud nedostanete odpověď do 30 sekund, bude paging automaticky ukončen.

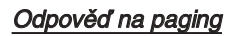

Krátký signál a blikající tlačítko pagingu vás informuje o přijetí reproduktorového pagingu.

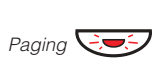

#### **Stiskněte (předem naprogramováno)**

S odesílatelem pagingu je vytvořeno interní volání.

### **Společné vyzvánění**

Umožňuje všem pobočkám systému (včetně operátora) převzít volání z pobočky, která byla nadefinována jako pobočka pro společné vyzvánění.

000<br>000<br>000

#### **Volte kód skupiny se společným vyzváněním**

Zeptejte se správce systému na kód skupiny se společným vyzváněním.

Okamžitě budete spojeni s volajícím účastníkem. Pokud se dvě nebo více poboček současně pokusí přihlásit k volání z pobočky pro skupinové vyzvánění, hovor převezme pouze první pobočka. Další pobočky uslyší odkazovací tón a na displeji se zobrazí zpráva "žádný čekající hovor na společném vyzvánění". To samé se stane, když vytočíte kód skupiny se společným vyzváněním a na společném vyzvánění není žádný čekající hovor.

> **Poznámka:** Kód skupiny se společným vyzváněním si můžete naprogramovat na funkční tlačítko.

### **Sdružování skupin**

Váš telefon může být členem jedné nebo několika sdružených skupin. Ve sdružené skupině jsou všichni členové reprezentováni jedním společným číslem. Lze naprogramovat 16 sdružených skupin, v každé může být 1 až 20 členů. Členem může být pobočkové číslo, konzola operátora nebo fiktivní číslo. Pokud vyžadujete tuto funkci, zeptejte se správce systému.

> **Poznámka:** Počet bezdrátových poboček ve sdružené skupině může být nejvýše 8 (včetně tandemové konfigurace).

Příchozí hovory do sdružené skupiny jsou přesměrovány na volnou pobočku ve skupině. Pořadí přesměrování ve skupině lze změnit podle vašich potřeb. Pokud mají všichni členové ve skupině obsazeno, bude hovor uložen do fronty. Pokud se nikdo k volání nepřihlásí do určité (naprogramované) doby, bude volání přepojeno na určené přihlašovací místo (např. operátor).

> **Poznámka:** Pokud mají všichni členové ve sdružené skupině obsazeno, není služba zpětného volání nebo vstupu do hovoru k dispozici.

#### Přihlášení

Před přihlášením se k hovoru pro sdruženou skupinu se musíte přihlásit do skupiny:

#### $*28$  $*$ **Volte**

- 000<br>000<br>000 **Volte kód sdružené skupiny**
	- Požádejte správce systému o toto nastavené číslo.

#### $#$ **Stiskněte**

Přihlášení do všech sdružených skupin:

- $*28$  $*$ **Volte**
	- $*$ # **Stiskněte**

#### Přihlašování k volání

Číslo sdružené skupiny se implicitně zobrazuje na displeji. Pokud požadujete jiné uspořádání displeje, kontaktujte správce systému.

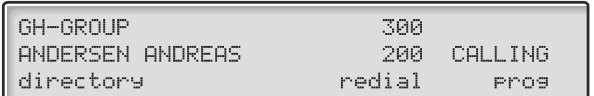

**Přihlaste se k volání pro sdruženou skupinu normálním způsobem**

#### Odhlášení

Pro odhlášení ze sdružené skupiny:

#### #28\* **Volte**

### 000<br>000<br>000 **Volte kód sdružené skupiny**

Požádejte správce systému o toto nastavené číslo.

#### $#$ **Stiskněte**

**Poznámka:** Pokud jste přihlášen do více než jedné sdružené skupiny, zobrazí se na displeji:

12 May 10:35  $+15°$ LOGGED OUT FROM AT LEAST ONE PBX GROUP directory redial Pros

Pro odhlášení ze všech sdružených skupin:

#### #28\* **Volte**

 $*#$ **Stiskněte**

## Služby ISDN

Tato kapitola je relevantní pouze pokud je váš ISDN systém připojen na digitální ústřednu. Poskytuje celkový přehled všech (doplňkových) služeb, které jsou k dispozici z veřejné sítě a jsou podporovány tímto systémem. Služby veřejné sítě jsou v různých zemích různé. Zeptejte se správce systému, které služby jsou k dispozici.

### **Identifikace čísla volajícího**

Hlavní rozdíl ve srovnání s analogovou sítí je identifikace čísel spojených účastníků.

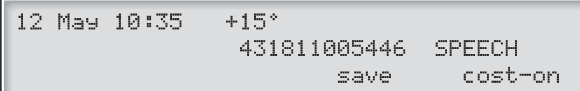

Při realizaci odchozího externího volání je veřejné číslo vašeho systému a číslo vaší pobočky odesláno volanému. Pokud je číslo druhého účastníka jiné než volané číslo (například při přesměrování), budete informován i o čísle, které se přihlásilo k volání.

Když se přihlásíte k příchozímu externímu volání ze svého (nebo z jiného) telefonu, bude na displeji zobrazeno číslo volajícího. Vaše veřejné číslo bude odesláno volajícímu.

### **Přihlášení k příchozímu volání z linky ISDN**

Vyzvánění a blikající kontrolka upozorňují na příchozí volání. Přihlaste se k volání normálním způsobem. Mohou nastat následující případy.

Příklad 1:

Veřejná síť poskytne číslo volajícího. Volá pan Plattner s veřejným číslem 0 181100 4736.

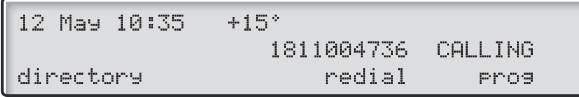

Příklad 2:

Volající má zapnuté utajení čísla. (Číslo volaného bude potlačeno).

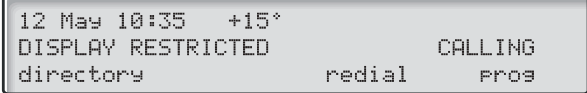

#### Příklad 3:

Pokud nemůže veřejná síť poskytnout číslo volajícího, zobrazí se na displeji číslo externí linky.

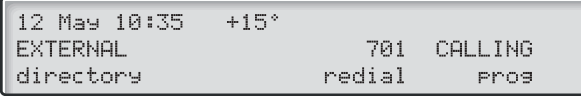

Příklad 4:

Číslo volajícího bylo ve veřejné síti přesměrováno. Zobrazí se číslo volajícího a přesměrované číslo.

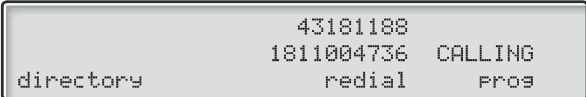

### **Telefonování na externí ISDN linku**

Normálním způsobem realizuite externí volání.

Pokud je volaný účastník připojen na digitální ústřednu, zobrazí se vaše veřejné číslo na displeji telefonu volaného účastníka.

Pokud je číslo připojeného účastníka jiné než volané číslo (například přesměrování nebo převzetí hovoru jinou pobočkou), zobrazí se na vašem displeji toto nové číslo.

Příklad:

Volané číslo účastníka 0 181100, pobočka 4736.

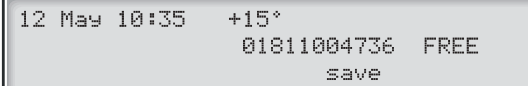

Místo volané pobočky 4736 se přihlásila pobočka 5446.

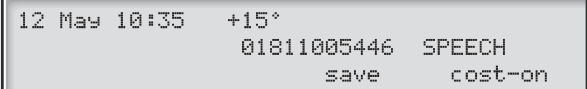

Pokud má volaný účastník zapnuté utajení čísla (potlačení čísla), zobrazí se vám na displeji následující:

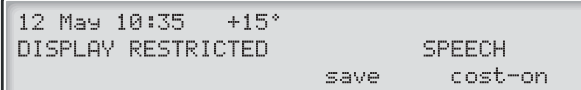

## **Sledování zlomyslných volání**

Pokud jste vyrušován zlovolnými příchozími voláními, můžete požádat provozovatele sítě o sledování volajících čísel.

Pokud nevidíte číslo volajícího nebo spojeného účastníka (má zapnuté potlačení čísla), máte možnost registrovat číslo ve veřejné síti během hovoru.

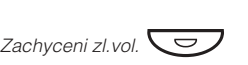

#### **Stiskněte pro registraci spojeného čísla (předem naprogramováno)**

**Nebo:**

#### $*39#$ **Volte pro registraci spojeného čísla**

Pokud je tato funkce veřejnou sítí umožněna, zobrazí se na displeji následující:

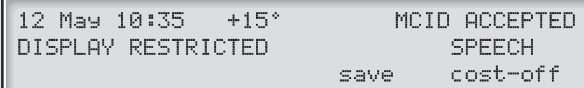

Pokud nemůžete identifikovat připojeného účastníka, zobrazí se na displeji následující:

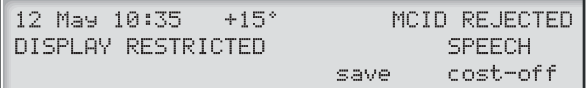

Po 3 sekundách se displej vrátí do původního stavu.

### **ISDN seznam volajících**

Tato funkce zaručuje, že nepromeškáte žádné příchozí volání. Všechna nezodpovězená volání z ISDN (například, když máte obsazeno nebo se nehlásíte) jsou zaznamenána.

Na svém telefonu můžete:

- Zobrazit počet nezodpovězených volání
- Zavolat čísla uložená v seznamu volajících
- Prohlížet seznam volajících
- Zobrazit čas a datum příchozích volání
- Vymazat volání ze seznamu

Počet volání na seznamu je uveden na displeji. Například 10 CALLS označuje 10 uložených volání na seznamu.

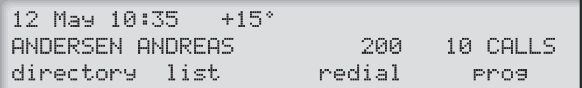

### Zobrazení volání

Pro zobrazení prvního záznamu ze seznamu volajících:

#### $1$ ist **Stiskněte (viz displej)**

Na displeji se zobrazí následující informace, CALL 1/10 v tomto případě označuje první uložené volání na seznamu 10.

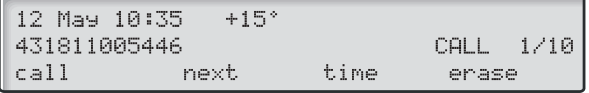

**Poznámka:** Po 30 sekundách nečinnosti se displej vrátí do výchozího stavu. Pokud chcete ukončit tuto funkci před tímto časovým limitem, stiskněte tlačítko "vymazat".

next. **Stiskněte pro posun v seznamu (viz displej)**

#### call **Stiskněte pro volání vybraného čísla (viz displej)** Pokud je toto volání úspěšné je číslo automaticky vymazáno za seznamu volajících. System automaticky připojí číslici nebo číslice pro přístup k externí lince.

**Poznámka:** Pokud není číslo pro přístup k externí lince nastaveno pro váš seznam volajících, kontaktujte správce systému.

### Zobrazení data, času a pokusů o spojení pro vybrané volání

Když vybíráte volání ze seznamu volajících.

#### time **Stiskněte pro zobrazení datumu a času vybraného volání (viz displej)**

Uvidíte, kdy bylo volání zaznamenáno a kolikrát se volání opakovalo.

 $+15°$ 12 May 10:35 CALL RECEIVED ON: 12 MAY 08:22 12X return

return **Stiskněte pro návrat na předchozí menu (viz displej)**

#### Vymazání volání ze seznamu volajících

Když vybíráte volání ze seznamu volajících.

erase **Stiskněte pro vymazání vybraného volání (viz displej)** Volání je vymazáno ze seznamu a je zobrazeno další volání. Na displeji se objeví informace, pokud už v seznamu nejsou další volání.

> **Poznámka:** Po 5 sekundách nečinnosti se displej vrátí do výchozího stavu. Pokud chcete ukončit tuto funkci před tímto časovým limitem, stiskněte tlačítko "vymazat".

### **Utajení čísla**

Stisknutím předem naprogramovaného tlačítka "Utajení čísla" můžete zajistit, aby se druhému účastníkovi při volání nezobrazovalo vaše úplné číslo (veřejné + číslo pobočky).

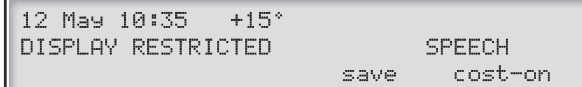

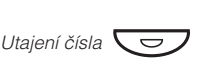

#### **Stiskněte předem naprogramované tlačítko pro potlačení zobrazení vašeho úplného čísla ve veřejné síti**

Kontrolka vedle tlačítka trvale svítí a funkce zůstává aktivní, dokud není toto tlačítko stisknuto znovu.

## Další užitečné funkce

Používáním těchto funkcí můžete zvýšit svou výkonnost. Můžete si například nastavit upozornění na důležité schůzky, připsat cenu za hovor na účet určitého čísla, poslouchat hudbu z reproduktoru a mnoho dalšího ...

### **Tandemová konfigurace**

Je jednotka skládající se ze dvou telefonů, které mají stejné číslo v seznamu. Jeden telefon je definován jako primární, druhý jako sekundární. Tato funkce zlepšuje možnosti komunikace pro uživatele, který má například jeden telefon na pracovním stole (primární) a potřebuje se pohybovat po budově společnosti s vlastním přenosným bezdrátovým telefonem (sekundární). V základní verzi funguje tandemová konfigurace takto:

#### Zapnutí tandemové konfigurace

**Stiskněte (předem naprogramováno)**

**Nebo:**

#### **Volte pro přihlášení sekundárního telefonu**

12 May 10:35  $+15°$ SECOND USER LOGGED ON directory redial Pros

Pro příchozí volání

• Oba telefony jsou považovány za jednu pobočku

Pro odchozí volání

• Telefony jsou považovány za 2 oddělené pobočky

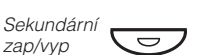

 $\star$ 28#

### Vypnutí tandemové konfigurace

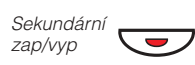

**Stiskněte (předem naprogramováno)**

**Nebo:**

#### #28# **Volte pro odhlášení sekundárního telefonu**

Pro příchozí volání

• Na sekundární telefon není možné volat a primární telefon funguje jako běžný samostatný telefon

Pro odchozí volání

• Telefony jsou považovány za 2 oddělené pobočky

#### Přepojení hovoru mezi telefony tandemové jednotky

**Stiskněte a volte vlastní číslo**

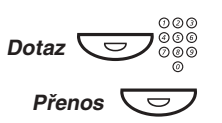

**Stiskněte**

### **Upozornění**

Telefon lze nastavit tak, aby vás upozornil kdykoliv v příštích 24 hodinách (vícenásobné nastavení je možné).

#### $*32*$ **Volte**

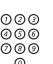

#### **Volba času upozornění**

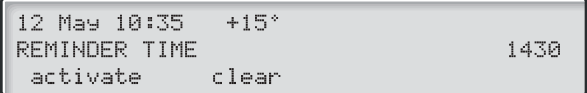

**Poznámka:** Pokud uslyšíte obsazovací tón, nemá vaše pobočka oprávnění zadávat upozornění.

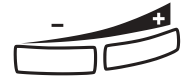

**V případě překlepu stiskněte tlačítko zeslabení hlasitosti pro vymazání poslední zadané číslice**

#### activate **Stiskněte pro zapnutí (viz displej)**

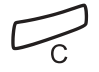

**Stiskněte pro ukončení programování** V nastavený čas váš telefon zazvoní upozorňujícím signálem.

#### Zrušení upozornění

```
#32#
```
**Stiskněte pro ukončení postupu**

**Volte pro zrušení všech nastavení**

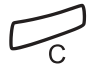

**Hudba**

Můžete poslouchat hudbu z reproduktoru telefonu stisknutím předem naprogramovaného tlačítka nebo zadáním čísla hudebního kanálu. Požádejte správce systému o toto nastavené číslo.

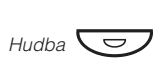

#### **Stiskněte pro zapnutí přehrávání hudby (předem naprogramováno)**

Hudba se automaticky vypne, když telefonujete nebo přijímáte volání a zapne po ukončení hovoru.

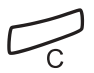

#### **Stiskněte pro zrušení přehrávání hudby**

Poznámka: Můžete nastavit hlasitost, viz kapitola "Nastavení", strana 96.

### **Domovní telefon**

Domovní telefon se používá pro sledování přístupu do vaší firmy. Můžete používat váš telefon k odemknutí zámku vstupních dveří.

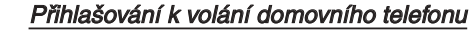

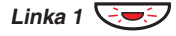

**Stiskněte blikající tlačítko linky** Budete mít hlasové spojení s volajícím.

#### Otvírání zámku vstupních dveří

Po přihlášení se k volání domovního telefonu, můžete otevřít dveře odesláním dotazu na číslo ovládače zámku dveří.

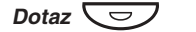

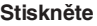

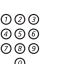

#### **Volte číslo ovládače zámku dveří**

Požádejte správce systému o toto číslo.

**Poznámka:** Číslo ovládače zámku dveří můžete také naprogramovat jako společné číslo pro zkrácenou volbu nebo na funkční tlačítko.

### **Interkom**

Je funkce přímého dvoustranného volání mezi dvěmi pobočkami, například mezi sekretářkou a jejím nadřízeným.

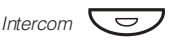

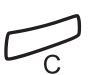

**Stiskněte pro zrušení interkomu**

**Stiskněte pro vytvoření interkomu (předem naprogramováno)**

### **Noční služba**

Pokud chcete tuto funkci zapnout, požádejte správce systému. Tato funkce se používá pro přesměrování všech příchozích volání na jednu pobočku (přihlašovací místo), např. po pracovní době.

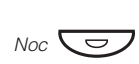

#### **Stiskněte pro zapnutí nebo vypnutí (předem naprogramováno)**

Když svítí kontrolka, je noční služba zapnutá. Když je kontrolka zhasnutá, noční služba je vypnutá.

### <span id="page-89-0"></span>**Přímý přístup do systému (Direct Inward System Access - DISA)**

Když si při externí práci potřebujete pracovně zavolat, můžete zavolat do své firmy a použít firemní ústřednu pro zatelefonování tam, kam potřebujete. Platíte pouze cenu za volání do své firmy. Další náklady budou automaticky připsány na číslo vaší pobočky nebo ke zvláštnímu projektu.

> **Poznámka:** Pro zapnutí této funkce musíte změnit implicitní heslo z 0000 na své osobní. Jaký kód použít a jak jej změnit, viz kapitola "Změna hesla", strana 71.

Můžete i přesměrovat volání ze svého telefonu v kanceláři na externí číslo, viz kapitola "Přesměrování hovorů", strana 45. Během nastavování budete požádáni o zadání hesla.

#### **Volte veřejné číslo vaší firmy,**

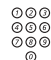

000<br>000<br>000

#### **následované číslem DISA**

Požádejte správce systému o číslo DISA.

**Poznámka:** Pokud chcete vyúčtovat volání na účet svého čísla, je zapotřebí před zadáním externího čísla použít postup pro vyúčtování volání na určitý účet, viz kapitola "Vyúčtování volání na určitý účet", strana 91.

 $000$ <br> $000$ <br> $00$ 

## **Volte externí číslo**

#### **Nebo:**

**Použijte funkci externího přesměrování**

Postup viz kapitola "Přesměrování hovorů", strana 45.

**Poznámka:** Nezapomeňte po návratu do vaší kanceláře vymazat toto nově naprogramované číslo pro přesměrování.

## <span id="page-90-0"></span>**Vyúčtování volání na určitý účet**

Pomocí vyúčtování volání na určitý účet mohou být náklady na telefonování připsány na různé účty. Podle nastavení systému je třeba pro vyúčtování použít číslo z ověřeného seznamu (předem definovaného) nebo můžete vytvořit vlastní číslo pro vyúčtování. Platí následující předpoklady:

- Pomocí ověřených čísel pro vyúčtování můžete omezit externí volání (nikoliv specifické číslo nebo oblast), takže každý, kdo má oprávnění provádět externí volání, obdrží vlastní číslo pro vyúčtování, které musí použít před každým externím voláním.
- Ověřená čísla pro vyúčtování mohou být až 10-ti místná a mohou být použita pouze před uskutečněním (externího odchozího) volání.
- Vlastní čísla pro vyúčtování mohou být až 15-ti místná a mohou být použita před i v průběhu (odchozího externího) volání.

Vyúčtování volání na určitý účet může být použito i s funkcí DISA, viz kapitola "Přímý přístup do systému", strana 90.

### Ověřené nebo vlastní číslo pro vyúčtování

 $*9*$ 

Tento kód nelze zadávat během hovoru.

**Nebo:**

**Volte**

Ô

**Stiskněte (předem naprogramováno)**

 $\frac{1000}{1000}$ 

Platné číslice 0-9 **Zadejte číslo pro vyúčtování a stiskněte**

### **Dvoutónové multifrekvenční signály (DTMF)**

Funkce DTMF se používá při volání interaktivních telefonních služeb nebo jiných telekomunikačních zařízení.

000<br>000<br>000

#### **Interním nebo externím voláním se spojte s požadovaným místem**

Po přihlášení volání můžete pokračovat volbou číslic, které budou odeslány jako DTMF (tónové signály), s cílem zapnout požadované funkce.

### **Okamžité přihlášení**

Je možné automaticky odpovídat na příchozí interní volání bez stisknutí tlačítka linky. Pokud požadujete tuto funkci, požádejte správce systému.

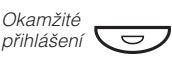

#### **Stiskněte tlačítko pro okamžité přihlašování (předem naprogramováno)**

Na příchozí volání budete upozorněni tichým vyzváněcím signálem, zapnutím / vypnutím kontrolek a hovor bude přímo spojen přes reproduktor.

> **Poznámka:** Pro přijetí přepojeného externího volání musíte nejprve stisknout tlačítko přepojení.

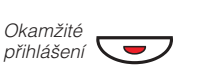

#### Zrušení okamžitého přihlášení

Kontrolka zhasne. **Stiskněte tlačítko pro okamžité přihlašování (předem naprogramováno)**

### **Práce v síti (networking)**

Umožňuje spojení několika lokalit firmy. Spojení může být zřízeno přes pronajmuté linky, veřejné linky, místní síť (LAN) nebo WAN. Zeptejte se správce systému na podrobnosti o práci v síti.

### **IP volání**

Jsou interní hovory přenášené přes interní datovou síť (LAN nebo WAN). Přenos dat a hlasu probíhá po stejné lince. Pokud jste připojen k interní datové síti, je IP spojení vytvořeno automaticky. Z důvodu minimalizování zatížení sítě může být kvalita hovoru snížena.

Pokud je kvalita hovoru neuspokojivá, můžete se odpojit z IP volání a přepnout na normální volání (přes alternativní síť). Toto přepnutí se provede v průběhu hovoru, přičemž nedojde k jeho přerušení.

Přepnutí z IP volání na normální volání během hovoru:

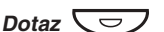

#### **Stiskněte**

 $*61*$ 

#### **Volte**

V průběhu tohoto postupu je druhý účastník přidržen. Po přepnutí uslyšíte zvláštní vyzváněcí tón a hovor je obnoven na normální lince.

12 May 10:35  $+15°$ SPEECH PATH REPLACEMENT

> **Poznámka:** Přepnutí na normální volání je možné, pouze pokud je originální volání typu IP. V opačném případě uslyšíte tón linka zablokována.

## **Vyhledání nejlevnějšího spojení**

Vyhledání nejlevnějšího spojení (LCR) automaticky vybere nejlevnější způsob spojení na požadované externí číslo. Zeptejte se správce systému, zda je tato funkce na vašem systému instalována.

Pokud je na pobočce nastaveno použití LCR, je každé externí volání analyzováno a je zvolena nejlevnější trasa.

#### Použití vyhledání nejlevnějšího spojení

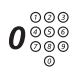

Běžný přístup externího telefonování. **Zadejte číslo pro přístup k externí lince a externí číslo**

#### Volání s vyhledáním nejlevnějšího spojení

Pokud je na vašem systému LCR nainstalováno, ale vaše pobočka není nastavena na automatické používání LCR, máte možnost dosáhnout nejlevnější spojení volbou kódu LCR před voláním externího čísla.

000<br>000<br>000

**Volte kód pro LCR**

Požádejte správce systému o LCR kód.

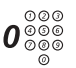

#### **Zadejte číslo pro přístup k externí lince a externí číslo**

**Poznámka:** Kód LCR si můžete naprogramovat na funkční tlačítko.

## Psaní textu

Psát text je nezbytné například při zadávání informace o nepřítomnosti, odesílání textového vzkazu nebo vyhledávání v telefonním seznamu telefonu. Pro psaní textu používejte klávesnici telefonu, například pro odesílání textového vzkazu. Máte zvolený textový režim.

#### **Vybírejte znaky opakovaným stisknutím číslic**

Příklad :

5

#### **Stiskněte číslici**

1 krát - napíše se J 2 krát - napíše se K 3 krát - napíše se L 4 krát - napíše se 5

**Poznámka:** Tlačítko **1** je vyhrazeno pro národní znaky

Kurzor se posune o jednu pozici. Používá se i pro vkládání mezery. **Stiskněte tlačítko zesílení hlasitosti pro posun v seznamu**

#### **Stiskněte tlačítko zeslabení hlasitosti pro smazání předchozího znaku**

Příklad :

**Zadejte kód prvního znaku, následovaný tlačítkem zesílení hlasitosti**

**Tato sekvence - čísla následovaná tlačítkem pro zesílení hlasitosti - dá slovo IN\_**

**Poznámka:** Můžete používat i znaky: ?-.,!:/#\*

 $\star$ **Stiskněte několikrát**

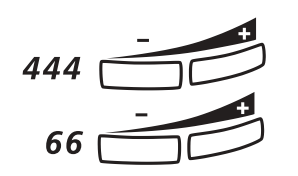

ì ì

## <span id="page-95-0"></span>Nastavení

Pokud budete často používat některé funkce, můžete je naprogramovat na programovatelná tlačítka s dvojí funkcí na telefonu nebo na tlačítkovém panelu.

Kdykoliv pak budete chtít použít tuto funkci, stačí stisknout tlačítko.

**Poznámky:** Programovatelná tlačítka umožňují naprogramovat funkce a zkrácená čísla na stejná tlačítka.

Odstraňte průhledný kryt, abyste mohli napsat název funkce vedle tlačítka. Pište názvy pro jednotlivé naprogramované funkce do pole nad čarou, aby bylo zřejmé, že jde o primární funkci tlačítka. Pokud je na tlačítku již nějaká funkce naprogramovaná, bude to zobrazeno na displeji na začátku programování.

Programování tlačítek pro volbu podle jména nebo individuálních čísel pro zkrácenou volbu je popsáno v kapitole "Císla pro zkrácenou volbu", strana 27. A dále programování nového čísla pro přesměrování v kapitole "**Přesměrování volání**", strana 45.

### **Programování funkcí**

Jak naprogramovat funkci na programovatelná tlačítka.

**Poznámka:** Některé funkce mohou být naprogramovány jako individuální čísla pro zkrácenou volbu, viz kapitola "Čísla pro zkrácenou volbu", strana 27.

- Pros **Stiskněte (viz displej)**
	- key **Stiskněte (viz displej)**
- $\overline{\phantom{a}}$   $\overline{\phantom{a}}$ **Stiskněte požadované programovatelné tlačítko**
	- change **Stiskněte (viz displej)**
	- forward **Vyberte kód funkce (viz displej)** Viz kapitola "Kódy funkcí a požadované údaje", strana 99.
		- enter **Stiskněte (viz displej)**
			- 000<br>000<br>000 Viz kapitola "Kódy funkcí a požadované údaje", strana 99. **Volte číslo pobočky**
		- store **Stiskněte (viz displej)**

**Dále postupujte podle kapitoly Výběr charakteru vyzvánění.**

**nebo:**

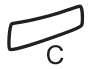

Přibližně po 10 sekundách je tlačítko funkce aktivováno. **Stiskněte pro ukončení programování**

### Výběr charakteru vyzvánění

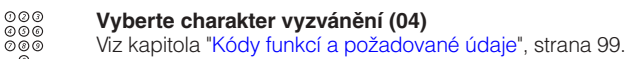

enter **Stiskněte (viz displej)**

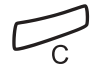

**Stiskněte pro ukončení programování** Přibližně po 10 sekundách je tlačítko funkce aktivováno.

Příklad:

Naprogramování supervize pobočky 204 na tlačítko A, s charakterem vyzvánění 1. Kódy, které jsou k dispozici, viz kapitola "Kódy funkcí a požadované údaje", strana 99.

- Prog **Stiskněte (viz displej)**
	- key **Stiskněte (viz displej)**
- $\overline{\phantom{a}}$   $\overline{\phantom{a}}$ **Stiskněte požadované programovatelné tlačítko**
	- chanse **Stiskněte (viz displej)**
	- forward **Stiskněte, dokud se neobjeví supervize (viz displej)**
		- enter **Stiskněte (viz displej)**
			- 204 **Volte číslo pobočky**
		- store **Stiskněte (viz displej)**
			- 1 **Stiskněte pro výběr charakteru vyzvánění**
		- enter **Stiskněte (viz displej)**

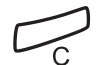

**Stiskněte pro ukončení programování**

<span id="page-98-0"></span>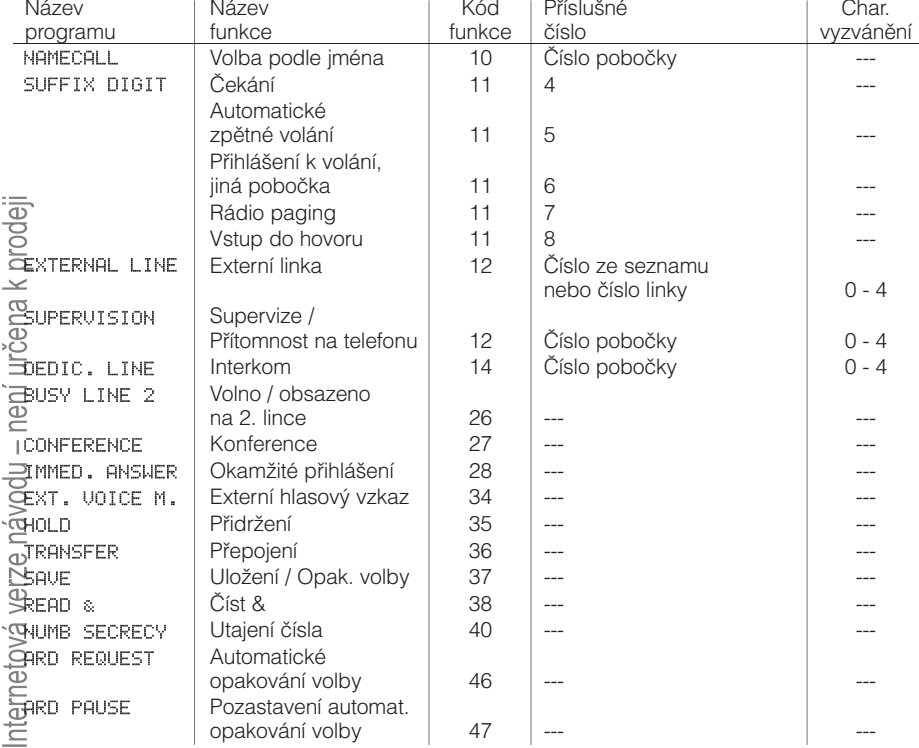

### **Kódy funkcí a požadované údaje**

**Poznámka:** Funkce, které jsou k dispozici závisí na naprogramování systému. Pokud požadujete další funkce, kontaktujte svého správce systému. Funkce uvedené výše jsou implicitně nastavené.

Charakter vyzvánění:

- 0 = bez vyzvánění
- 1 = vyzvánění
- 2 = odložené vyzvánění (o 10 sekund)
- 3 = jeden osamocený vyzváněcí signál (tiché vyzvánění)
- 4 = jeden odložený vyzváněcí signál (po 10 sekundách, tiché vyzvánění)

### **Alternativní programování pro automatické volání zpět, čekání, vstupu do hovoru**

Příslušná čísla pro automatické volání zpět, čekání nebo vstup do hovoru se mouhou v různých zemích lišit. Pokud vám nefunguje kód některé funkce, je možné, že je ve vašem systému pro tuto funkci naprogramované jiné.

V tomto návodu je popsáno pouze implicitní naprogramování a proto jsou v následující tabulce uvedeny pouze nejběžnější odchylná nastavení pro uvedené země.

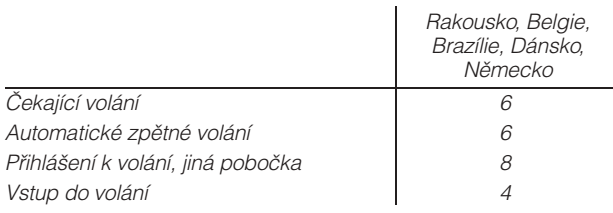

### **Hlasitost mikrotelefonu a reproduktoru**

Použijte tlačítko ovládání hlasitosti. Můžete nastavit různé úrovně hlasitosti pro interní a externí volání a pro přehrávání hudby. Během hovoru nastavte úroveň hlasitosti pro volání přes mikrotelefon. Hlasitost reproduktoru nastavte v režimu sledování nebo hudby na pozadí.

#### **Stiskněte pro změnu hlasitosti**

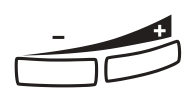

### **Vyzváněcí signál**

Pomocí programování můžete nastavit typ vyzvánění (2 typ), hlasitost vyzvánění (10 kroků) a charakter vyzvánění (10 možností).

Pros **Stiskněte (viz displej)** 12 May 10:35  $+15°$ PHONE PROGRAMMING key short-no. diversion ringing ringing **Stiskněte (viz displej)** Nyní můžete vybrat typ, hlasitost nebo charakter vyzvánění. Typ vyzvánění Vyberte typ 1, pokud chcete nastavit hlasitost vyzvánění na konstantní úroveň, nebo typ 2 pro stupňovité zesilování hlasitosti při vyzvánění telefonu. typp **Stiskněte (viz displej)** Zvolený typ se automaticky přehraje. next. **Stiskněte pro změnu (viz displej)** í **Stiskněte pro ukončení postupu Poznámka:** Když je vybraný typ 2, není k dispozici

### Hlasitost vyzvánění

volume **Stiskněte (viz displej).** Uslyšíte nastavenou hlasitost (0...nejnižší hlasitost, 9...nejvyšší). lower **Stiskněte nižší nebo vyšší pro změnu úrovně (viz displej)** í **Stiskněte pro ukončení postupu Poznámka:** Toto programování není k dispozici, pokud je vybrán typ vyzvánění 2.

programování hlasitosti.

 $\mathbb C$ 

#### Charakter vyzvánění

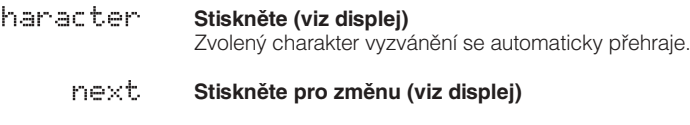

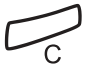

**Stiskněte pro ukončení postupu**

### **Programování melodie**

Pokud chcete při zazvonění vašeho telefonu slyšet osobní melodii může být naprogramováno pro interní, externí nebo zpětné volání.

> **Poznámka:** Tato funkce vyžaduje určitou verzi telefonu (pro Dialog 4223 Professional a Dialog 3213 je to R9B nebo vyšší, viz spodní stranu telefonu). Pokud můžete vybrat režim Melodie, podporuje váš telefon tuto funkci.

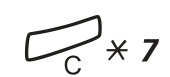

#### Nastavení melodie

**Stiskněte a přidržte pro vstup do režimu nastavení melodie**

Melody Mode

**Zadejte režim programování melodie**

**Nebo:**

# **Stiskněte pro ukončení režimu nastavení melodie**

#### Režim programování

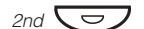

**Stiskněte pro přechod do režimu programování**

Program Melody

**Vyberte typ volání, který chcete programovat**

**Stiskněte pro interní volání**

**Stiskněte pro externí volání**

**Stiskněte pro zpětná volání**

**Nebo:**

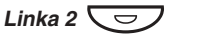

Linka 1  $\overline{\smile}$ 

**Nebo:**

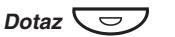

**Vyberte volitelný režim programování pro regulaci melodie**

#### Volitelný režim programování

Vkládání poznámek:

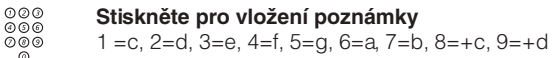

**Poznámka:** Stiskněte a podržte tlačítko dokud se neozve dlouhý tón (zobrazí se velká písmena, např. D).

Změna výšky tónu:

# **Stiskněte pro změnu** Stiskněte jednou pro ostrý tón, dvakrát pro rovný a třikrát pro normální výšku tónu.

Vkládání mezery:

 $\star$ **Stiskněte pro vložení krátké mezery** Přidržte tlačítko pro vložení dlouhé mezery.

Změna oktávy:

 $\Omega$ **Stiskněte pro změnu na vyšší nebo nižší oktávu pro zadanou notu**

Nota je o oktávu zvýšená, pokud je za ní zobrazeno znaménko plus.

Posun v zápisu melodie:

**Stiskněte pro posun kurzoru v zápisu melodie** Přidržte tlačítko pro posun na začátek nebo na konec.

Vymazání noty nebo melodie:

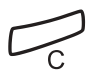

<u>CON</u>

Ô

 $2nd$   $\overline{\bigcup}$ 

ì

**Stiskněte pro vymazání noty vlevo od kurzoru** Stiskněte a přidržte pro vymazání celé melodie

Uložení melodie:

**Stiskněte blikající tlačítko linky**

**Stiskněte pro ukončení režimu programování**

Vstoupíte do režimu nastavení melodie.

**Stiskněte pro zapnutí / vypnutí naprogramované melodie pro interní volání**

**Nebo:**

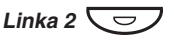

**Stiskněte pro zapnutí / vypnutí naprogramované melodie pro externí volání**

**Nebo:**

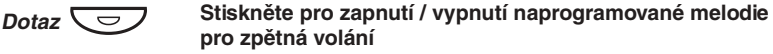

# **Stiskněte pro ukončení režimu nastavení melodie**

## Příslušenství

Tato kapitola popisuje doplňkové vybavení, které může být používáno společně s vašim telefonem BusinessPhone.

### **Doplňkový tlačítkový panel**

#### Dialog 4223 Professional

Každý panel nabízí 17 dalších tlačítek pro ukládání nejčastěji používaných telefonních čísel a funkcí a pro supervizi poboček. Váš telefon lze rozšířit až o čtyři tlačítkové panely.

> Poznámka: Pro Dialog 4223 Professional je zapotřebí doplňkový tlačítkový panel DBY419 01.

#### Dialog 3213 Executive

Každý panel nabízí 17 dalších tlačítek pro ukládání nejčastěji používaných telefonních čísel a funkcí a pro supervizi poboček. Váš telefon lze rozšířit až o čtyři tlačítkové panely.

> **Poznámka:** Pokud je používán jeden nebo dva panely, mohou být typu DBY 409 01. Při použití tří nebo čtyř tlačítkových panelů, musí být typu DBY 409 02.

### **Jednotka rozhraní poplachu**

**Poznámka:** K dispozici pouze pro Dialog 3213.

Tento zásuvný modul se připojuje na spodek telefonu. Umožňuje přenášet poplachové signály z různých zařízení přes telefon na ústřednu nebo na určenou pobočku. Zvláštní uspořádání obvodu zajišťuje maximální funkční bezpečnost.

K telefonu vybavenému poplachovým rozhraním je možné připojit zařízení jako je poplach pro hotelové pokoje, nouzový poplach v nemocnicích, bankovní bezpečnostní poplachy a supervizi zařízení.

### **Doplňková jednotka**

#### Dialog 4223 Professional

Doplňková jednotka DBY 420 02 je doplňkové příslušenství, které se připojuje na spodek telefonního aparátu. Přes doplňkovou jednotku lze připojit následující zařízení:

- **Magnetofon**
- Další zvonek nebo indikace obsazeno vyvedená před dveře do kanceláře
- Konektor USB

#### Dialog 3213

Doplňková jednotka DBY 410 02 je doplňkové příslušenství, které se připojuje na spodek telefonního aparátu. Přes doplňkovou jednotku lze připojit následující zařízení:

- **Magnetofon**
- Další zvonek nebo indikace obsazeno vyvedená před dveře do kanceláře
- Vylepšená funkce náhlavní soupravy
- Zvuková karta pro PC
- Druhý mikrotelefon

**Poznámka:** Lidem se zhoršeným sluchem umožňuje doplňková jednotka zesílit hlasitost mikrotelefonu nebo náhlavní soupravy.

## **Druhý mikrotelefon**

Užitečný pro zapojení druhé osoby do hovoru, pro mluvení nebo jen pro poslouchání.

## **Magnetofon**

Pokud je zapotřebí nahrávat telefonní hovor pro evidenční účely, může být připojen magnetofon.

### **Náhlavní souprava - Dialog 4223 Professional**

Jak nainstalovat náhlavní soupravu, viz kapitola "Instalace", strana 115. K dispozici jsou následující funkce náhlavní soupravy.

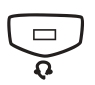

### Zapnutí / vypnutí náhlavní soupravy

Stiskněte tlačítko na náhlavní soupravě pro zapnutí / vypnutí Viz kapitola "Popis", strana 6. Přes náhlavní soupravu lze provádět všechna volání.

Přihlašování k volání

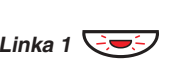

**Pro přihlášení stiskněte blikající tlačítko linky**

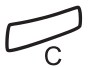

**Stiskněte pro ukončení volání s náhlavní soupravou**

### Telefonování

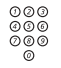

**Volte číslo**

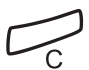

**Stiskněte pro ukončení hovoru**

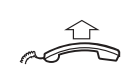

#### Z náhlavní soupravy na mikrotelefon

**Zvedněte mikrotelefon**

#### Z mikrotelefonu na náhlavní soupravu

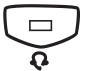

## **Stiskněte tlačítko náhlavní soupravy**

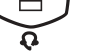

#### Náhlavní souprava společně s hlasitým poslechem

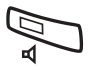

**Stiskněte pro přepnutí mezi poslechem s náhlavní soupravou a hlasitým poslechem nebo bez něj**

# Â Í

### Z náhlavní soupravy na volání bez použití rukou

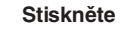

**Stiskněte tlačítko náhlavní soupravy**

### Z volání bez použití rukou na náhlavní soupravu

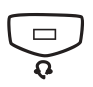

**Stiskněte tlačítko náhlavní soupravy**
## **Náhlavní souprava - Dialog 3213**

K dispozici jsou následující funkce náhlavní soupravy.

**Poznámka:** Pro použití funkcí náhlavní soupravy musí být váš telefon vybaven doplňkovou jednotkou DBY410 02. Jak nainstalovat doplňkovou jednotku viz instalační pokyny dodané společně s doplňkovou jednotkou.

## Zapnutí / vypnutí náhlavní soupravy

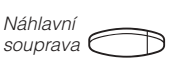

Viz kapitola "Popis", strana 6. Přes náhlavní soupravu lze provádět všechna volání. **Stiskněte tlačítko náhlavní soupravy pro zapnutí / vypnutí (volitelně)**

## Přihlašování k volání

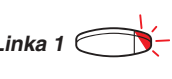

**Pro přihlášení stiskněte blikající tlačítko linky**

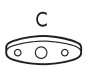

**Stiskněte pro ukončení volání s náhlavní soupravou**

### Telefonování

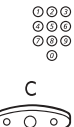

**Volte číslo**

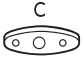

**Stiskněte pro ukončení hovoru**

Z náhlavní soupravy na mikrotelefon

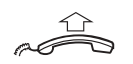

**Zvedněte mikrotelefon**

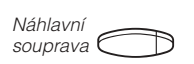

### Z mikrotelefonu na náhlavní soupravu

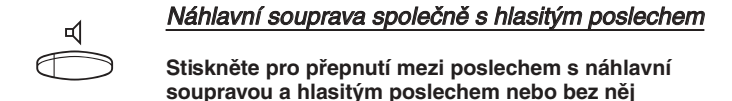

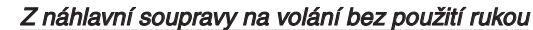

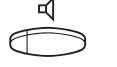

# **Stiskněte**

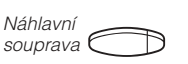

**Stiskněte tlačítko náhlavní soupravy (volitelně)**

### Z volání bez použití rukou na náhlavní soupravu

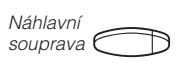

**Stiskněte tlačítko náhlavní soupravy (volitelně)**

# <span id="page-110-0"></span>Užitečné rady

## **Spojení mezi externími linkami**

Pomocí pobočkové ústředny svého BusinessPhone, můžete zřídit přesměrování externích hovorů nebo konferenci s více než jedním externím účastníkem nebo přesměrovat externí volání na jiné externí číslo (např. na mobilní telefon). Tyto funkce jsou velmi užitečné pro každodenní práci.

> **Poznámka:** Při použití těchto funkcí používá BusinessPhone nejméně dvě externí linky.

Existují však i určité nevýhody při spojení několika externích linek. Proto věnujte pozornost následujícím upozorněním:

- **Nepřepojujte externí hovory na externí hlasovou schránku, informační systém nebo externí účastníky, dřív, než se přihlásí**
- **Zrušte svůj hovor stisknutím tlačítka zrušení**

Pokud není externí účastník osoba (ale např. hlasová schránka, automatický informační systém apod.), může připojení na externí linku trvat dlouho, což může být nákladné. Navíc takový hovor využívá dvě externí linky. Spojení mezi dvěmi externími linkami lze zakázat naprogramováním systému.

Požádejte správce systému nebo naše servisní středisko o více informací.

# <span id="page-111-0"></span>Glosář

#### **Automatická obsluha**

Funkce, která umožňuje posílat hlasové pokyny interním a externím volajícím poskytující všechny možnosti, které mohou být vybrány. Hlasové pokyny navádějí volajícího na požadované místo. Viz kapitola "<mark>[Další](#page-85-0)</mark> <del>už</del>itečné funkce", strana 86.

### **Čekající volání**

Umístění (do fronty) volání na obsazenou pobočku. Na pobočce může být jeden nebo více čekajících volání. Čekající volání jsou přihlášena na pobočce v pořadí v jakém **p**řišly. Viz kapitola "Odchozí volání", strana 21.

### **Číslo v telefonním seznamu**

Čísla skládající se z 1 až 8 číslic, která jsou přiřazena pobočkám nebo externím linkám nebo jako společná čísla pro zkrácenou volbu.

### **Fronta**

Volání operátorovi jsou umístěna do fronty. Nová volání jsou umístěna do společné fronty všech operátorů. Zpětná volání jsou umístěna do individuální fronty operátora.

#### **Funkční kód**

Číselný kód, který přísluší specifické funkci. Viz kapitola "Nastavení", strana 96.

#### **Heslo**

Čtyřmístný kód potřebný například pro zablokování vlastní pobočky nebo vyzvednutí vzkazu ze své hlasové schránky. Můžete si nastavit vlastní heslo.

Viz kapitola "Bezpečnost", strana 71.

#### **Hlasová schránka**

Systém hlasových schránek kontroluje vzkazy, které odesíláte nebo které vám jsou

zanechány v nepřítomnosti. Viz kapitola "Vzkazy", strana 56.

#### **Hudba při přidržení**

Pokud je k systému připojen zdroj hudby, uslyší všichni externí volající hudbu.

#### **Identifikace**

Pokud je pobočka obsazená, může operátor identifikovat druhého účastníka hovoru.

#### **Informace**

Interní volající jsou informováni o nepřítomnosti a čase návratu. Externí volající jsou přepojeni na operátora, který má k dispozici stejné informace. Operátor může zadat textovou nebo hlasovou informaci pro kteroukoliv pobočku v systému. Je to užitečné pro udržování aktuálních informací za pracovníky, kteří jsou mimo kancelář. Informace mohou být tří typů:

- 1. Předem naprogramované textové vzkazy.
- 2. Text informace (pouze u telefonů s displ).
- 3. Hlasové vzkazy.

#### **Interkom**

Je funkce přímého dvoustranného volání mezi dvěmi pobočkami, například mezi sekretářkou a jejím nadřízeným.

Viz kapitola "Další užitečné funkce", strana 86.

#### **ISDN**

Integrované služby digitální sítě poskytují vašemu systému doplňkové služby z veřejné sítě. Viz kapitola "Služby ISDN", strana 79.

#### **Měření**

Odchozí externí hovory mohou být měřeny na individuálním počitadle volání nebo na specifikovaném čísle pro vyúčtování. Viz kapitola "Měření hovorů", strana 38.

#### **Mimo provoz**

Tlačítko na konzole operátora. Po zapnutí této funkce budou všechna externí volání ve frontě operátora převedena na alternativní pozici. Operátor může v režimu mimo provoz nadále normálně používat telefon a může být zavolán jejím individuálním číslem pobočky. Pokud není nějaké volání zodpovězeno do 30 sekund (tento čas lze změnit) je konzola automaticky označena jako mimo provoz. Kontrolka svítí s krátkým blikáním.

#### **Noční služba**

Používá se pro přesměrování všech příchozích volání na jednu pobočku (přihlašovací místo), např. po pracovní době. Viz kapitola "<del>"P</del>řítomnost na telefonu", strana 86.

#### **Nucené uvolnění**

**Odpojení třetího (nežádoucího) účastníka**  $\overline{\mathbf{x}}$  průběhu vstupu do hovoru. Viz kapitola "Odchozí volání", strana 21.

#### **Obejití přesměrování**

Je užitečné pro dosažení pobočky se zapnutým přesměrováním v případě urgentních volání.

**V**jz kapitola "Přesměrování hovorů", strana 45. ਨੋ

#### **Oznamování**

Operátor informuje volaného o příchozím volání před spojením volání.

#### **PBX**

Pobočková ústředna (Private Branch Exchange). Propojovací telefonní systém (např. BusinessPhone 250).

#### **Pobočka**

Všechny telefony připojené na ústřednu (PBX) mají jedinečné interní číslo. Pokud je telefon vybaven displejem, toto číslo je na něm zobrazeno.

#### **Počitadlo**

Počitadlo udržuje záznamy o délce a ceně vašich volání.

Viz kapitola "Měření hovorů", strana 29.

#### **Předdefinovaný text**

Předem naprogramované informace o nepřítomnosti. Viz kapitola "Vzkazy", strana 43.

#### **Přidržení**

Přidržení hovoru. Viz kapitola "V průběhu volání", strana 33.

#### **Přidržení**

Hovor, který nemůže být v daném okamžiku umístěn, například, když má požadovaná pobočka obsazeno, může být přidržen a spojen později.

#### **Přímý přístup do systému (Direct Inward System Access - DISA)**

Při externí práci vám funkce DISA umožňuje provádět externí hovory (dálkové) přes firemní pobočkovou ústřednu. Platíte pouze za volání do vaší firmy.

Viz kapitola "Další užitečné funkce", strana 86.

#### **Přesměrování**

Příchozí hovory na pobočku jsou přesměrovány na jiné číslo (pobočky, společné číslo pro zkrácenou volbu nebo na operátora). Jsou tři možnosti:

1. Přímé, kdy jsou přesměrována všechna volání na pobočku. 2. V nepřítomnosti, kdy jsou volání přesměrována, pokud se k volání do určité doby nikdo nepřihlásí. 3. Při obsazení, kdy je volání přesměrováno pokud je pobočka obsazena.

Viz kapitola "Přesměrování volání", strana 45.

#### **Reproduktorový paging**

Všechny pobočky ve skupině obdrží upozornění pagingem, tj., krátký, ostrý tón reproduktoru, následovaný hlasovým vzkazem odesílatele. Viz kapitola "Skupinové funkce", strana 74.

#### **Skupinové volání**

Skupina poboček může mít společné číslo, kromě svého jedinečného čísla pobočky. Každá pobočka v takové skupině se může přihlásit k volání.

#### **Sledování**

Umožňuje operátorovi sledovat volání a současně provádět nová volání. Je vytvořeno pouze spojené pro naslouchání operátora sledovanému volání. Tlačítko sledování lze používat stejně jako tlačítko smyčky. Viz kapitola "V průběhu volání", strana 33.

#### **Tlačítka smyčky**

Operátor může tato tlačítka použít pro supervizi volání umístěním volání na volnou nebo obsazenou pobočku. Volání, které bylo umístěno nebo přidrženo pomocí tlačítka smyčky, může být kdykoliv znovu vyzvednuto.

### **Umístění volání**

Spojení volání s požadovanou pobočkou.

### **Upozornění**

Umožňuje operátorovi upozornit obsazenou **pobočku na nové volání. Operátor bude** znovu zavolán po uvolnění pobočky. **V**iz kapitola "Odchozí volání", strana 21.

## **Volání zpět**

Upozornění obsazené pobočky pro informo-Vání osoby, se kterou chcete hovořit. **Vj**z kapitola "Vzkazy", strana 56. 5

#### **Volba čísel pro zkrácenou volbu**

Zahájení volání na předem naprogramované číslo volbou určitého kódu nebo stisknutím tlačítka. Zkrácená čísla mohou být:

 $9.$  Společná, která mohou používat všechny <del>– p</del>obočky.

2. Individuální, která jsou naprogramována pro použití na každé pobočce odděleně (71 čísel).

Viz kapitola "Císla pro zkrácenou volbu", strana 27.

#### **Volba podle jména**

Zahájení volání stisknutím jediného tlačítka. Interní čísla (nebo společná čísla pro zkrácenou volbu) mohou být uložena na každé pobočce. Viz kapitola "Císla pro zkrácenou [volbu](#page-26-0)", strana 27.

#### **Vstup do volání**

Vstup do probíhajícího hovoru, když má požadovaná pobočka obsazeno. Viz kapitola "Odchozí volání", strana 21.

#### **Vyhledání nejlevnějšího spojení**

Funkce, která automaticky vybere nejlevnější způsob dosažení externího volání (nemusí to být nejkratší vzdálenost). Viz kapitola "Vyhledání nejlevnějšího spojení", strana 69.

#### **Vypnutí zvuku**

Dočasné vypnutí mikrofonu. Viz kapitola "V průběhu volání", strana 33.

#### **Vyúčtování volání na určitý účet**

Připsání nákladů za externí volání na zvolené číslo pro vyúčtování (až 15-ti místné). Viz kapitola "Další užitečné funkce", strana 86.

#### **Vzkaz**

Vzkaz může být odeslán na libovolnou pobočku. To je užitečné, když má volaný obsazeno nebo se nehlásí. Existují tři druhy vzkazů:

- 1. Vzkaz "zavolej mi".
- 2. Textový vzkaz (pouze pro telefony s displ.).
- 3. Hlasový vzkaz.

Viz kapitola "Vzkazy", strana 56.

#### **Zahlcení**

Nedostatek volných hlasových kanálů zabraňuje spojení volání.

#### **Zpětná volání**

Operátor je zavolán zpět po 30 sekundách (tuto dobu lze změnit), kdy bylo volání umístěno na čekání nebo na pobočku, která se nehlásí.

# <span id="page-114-0"></span>Instalace

## **Dialog 4223 Professional**

## **Instalace kabelů**

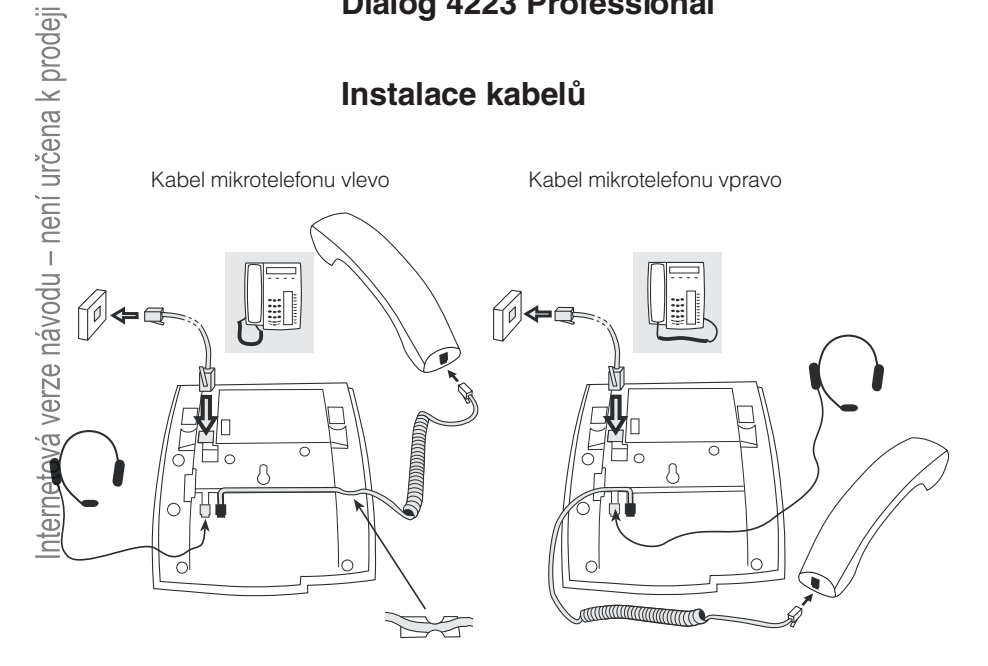

Kabel k mikrotelefonu zasuňte do zásuvky na spodku telefonu. Kabel, který vede k ústředně musí být v zásuvce LINE a kabel k mikrotelefonu v zásuvce HANDSET.

## Výměna kabelů

Pro odstranění kabelu použijte šroubovák pro odemknutí pojistky.

## **Instalace stojanu a nastavení telefonu**

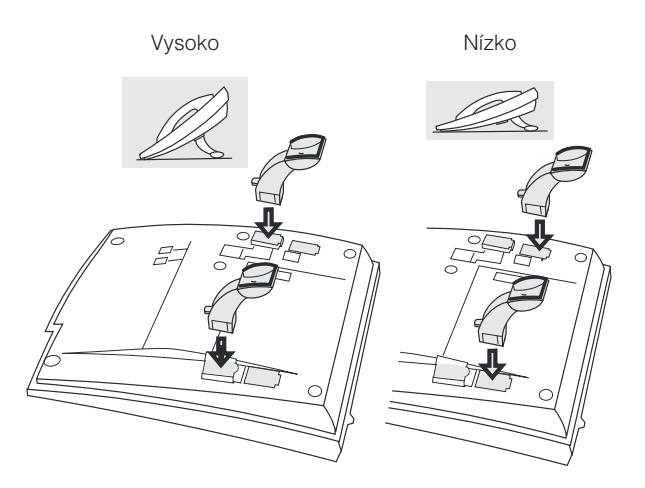

Stiskněte pro upevnění stojanu

Uvolněte pro odstranění stojanu

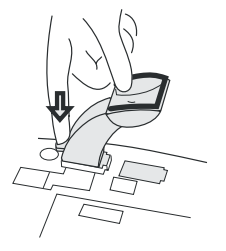

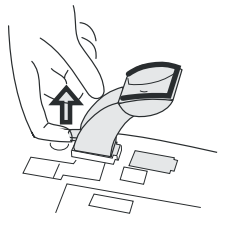

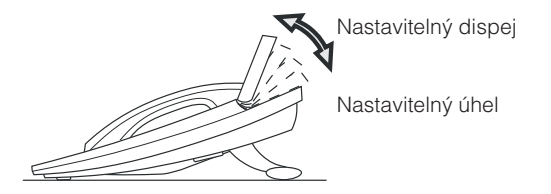

## **Instalace doplňkového panelu**

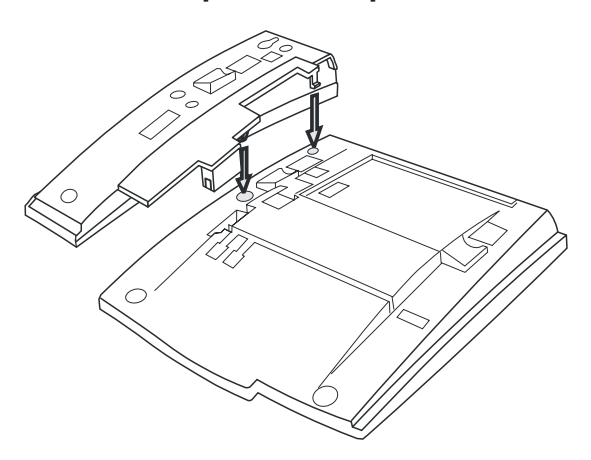

- **1 Odstraňte malé plastové destičky, označené DSS (například šroubovákem) a připojte kabel**
- **2 Připojte doplňkový tlačítkový panel**
- **3 Zajistěte šrouby a nastavte stojan**

**Poznámka:** Doplňkový panel musí být typu DBY419 01 a může být použit pouze s novějšími verzemi ústředen.

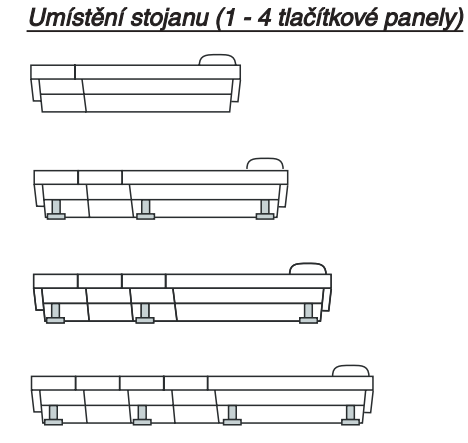

### Vložení kartičky

Použijte program "Designation Card Manager" pro vytvoření a tisk vlastních kartiček pro doplňkový tlačítkový panel. S případnými dotazy ohledně tohoto produktu se obracejte na certifikovaného prodejce Ericsson.

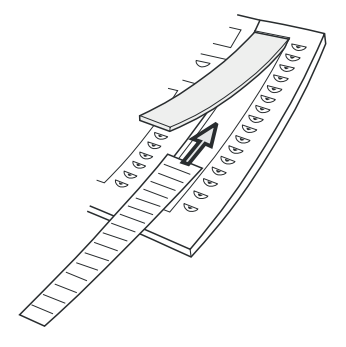

## **Instalace výsuvného panelu**

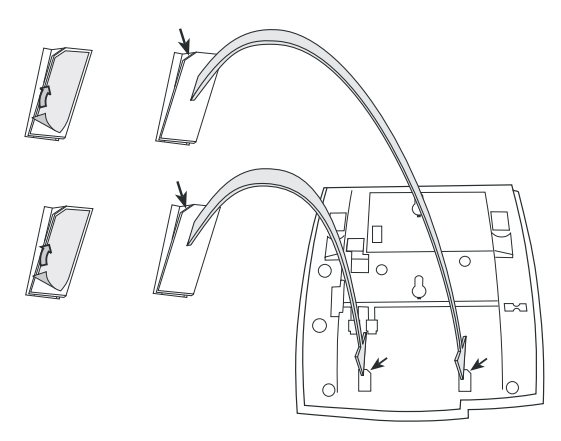

- **1 Odstraňte ochrannou fólii z vodících kolejnic**
- **2 Připojte vodící kolejnice na spodek telefonu, dodržujte směr výřezů**

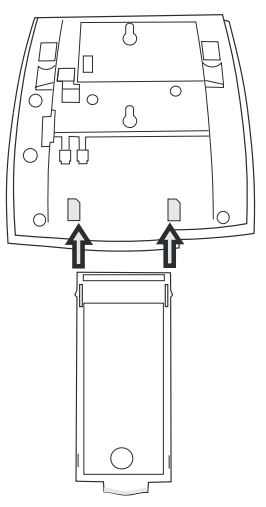

**3 Zasuňte výsuvný panel**

BusinessPhone – Dialog 4223 Professional / Dialog 3213 119

## **Vidlice pro připevnění mikrotelefonu na zeď**

Telefon může být připevněn na zdi bez použití speciální konzole. Je to užitečné například v konferenčních místnostech nebo veřejných prostorech

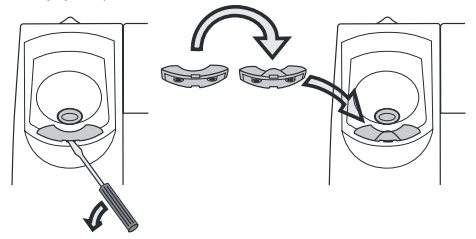

- **1 Použijte šroubovák pro odstranění vidlice mikrotelefonu**
- **2 Otočte vidlici a vložte ji zpět**

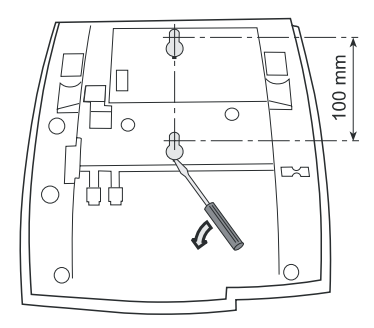

- **3 Pomocí šroubováku odstraňte dva plastové kryty**
- **4 Vyvrtejte do zdi díry uvedených rozměrů**

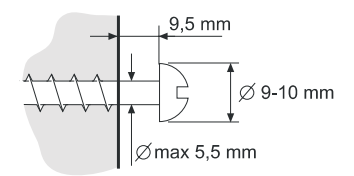

**5 Zašroubujte šrouby a připevněte telefon**

## **Vložení kartičky**

Použijte program "Designation Card Manager" pro vytvoření a tisk vlastních kartiček. S případnými dotazy ohledně tohoto produktu se obracejte na certifikovaného prodejce Ericsson.

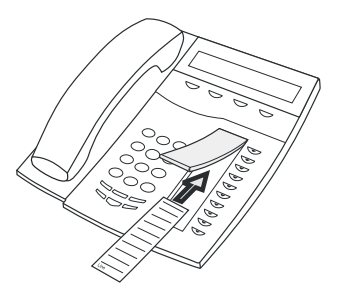

## **Umístění telefonu**

- Neumisťujte telefon na citlivé povrchy. Použijte neklouzavou podložku pro ochranu vybavení před poškozením.
- Neumisťujte telefon poblíž zdrojů tepla, například blízko radiátoru.
- Ujistěte se, že kabel není zkroucený.

## **Čištění telefonu**

Použijte lehce navlhčený (ne mokrý) kus látky nebo antistatickou utěrku a opatrně očistěte telefon. Pro čištění nepoužívejte hrubou tkaninu, rozpouštědla nebo agresivní čistící kapaliny. Na poškození telefonu způsobené nedodržením těchto pokynů se nevztahuje záruka výrobce.

## <span id="page-121-0"></span>**Dialog 3213 Executive**

## **Instalace kabelů**

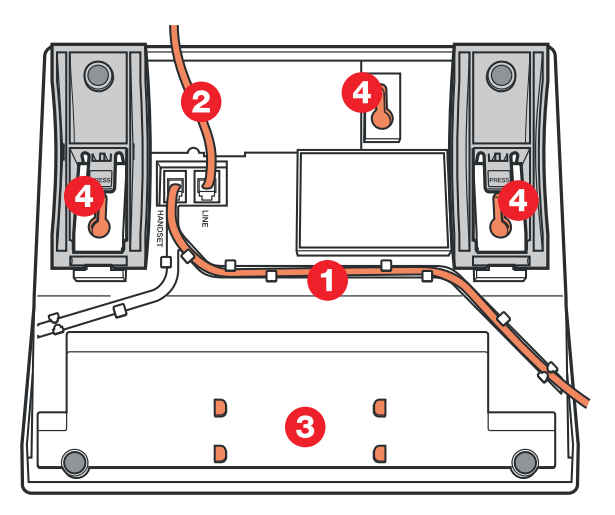

- 1 Kabel mikrotelefonu<br>2 Kabel k ústředně
- 2 Kabel k ústředně<br>3 Místo pro osobní
- 3 Místo pro osobní seznam telefonních čísel (volitelně)<br>4 Otvory pro přišrouhování na zeď
- 4 Otvory pro přišroubování na zeď

Kabel k mikrotelefonu můžete zasunout do jedné ze dvou zásuvek na spodku telefonu. Kabel k ústředně musí být zasunut do zástrčky LINE.

## Výměna kabelů

Pro odstranění kabelu zatlačte pojistku zástrčky. Použijte šroubovák k odemknutí pojistky.

## **Vidlice pro připevnění mikrotelefonu na zeď**

Pro umístění na zeď je třeba vytáhnout a otočit vidlici.

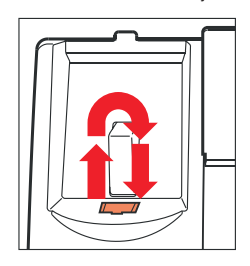

## **Instalace stojanu a nastavení telefonu**

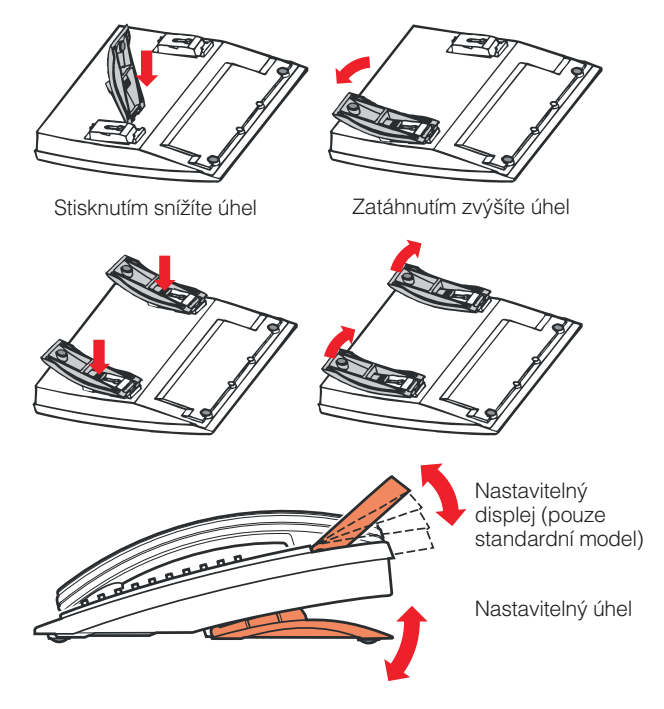

## **Instalace tlačítkového panelu**

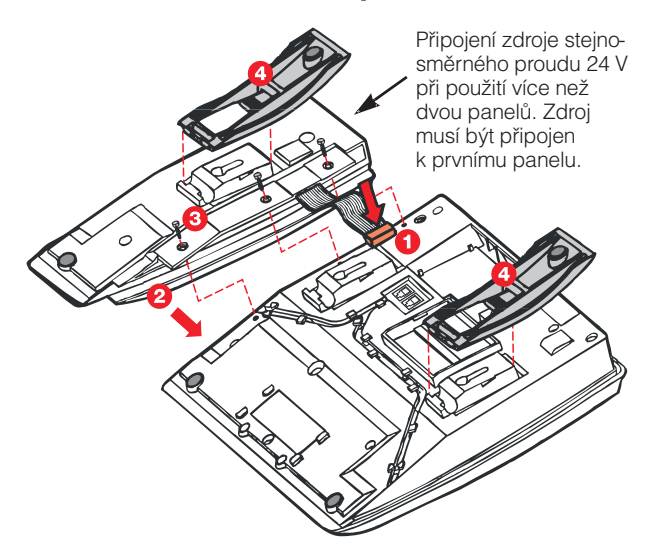

- 1 Připojte kabel<br>2 Připojte tlačítk
- 2 Připojte tlačítkový panel<br>3 Zajistěte šrouby
- 3 Zajistěte šrouby<br>4 Instaluite stojan
- Instalujte stojan

Pokud je používán jeden nebo dva panely, mohou být typu DBY 409 01. Pro tento tlačítkový panel není třeba žádný přívod externího napájení, protože je zajišťováno z telefonu.

Pokud používáte tři nebo čtyři doplňkové panely, musí být všechny typu DBY 409 02. V tomto případě musí být napájecí kabel 24 V připojen k prvnímu panelu připojenému k telefonu a z něj je elektrická energie přenášena dále.

## **Umístění telefonu**

- Neumísťujte telefon na citlivé povrchy. Použijte neklouzavou podložku pro ochranu vybavení před poškozením.
- Neumísťujte telefon poblíž zdrojů tepla, například blízko radiátoru.
- Ujistěte se, že kabel není zkroucený.

## **Čištění telefonu**

Použijte lehce navlhčený (ne mokrý) kus látky nebo antistatickou utěrku a opatrně očistěte telefon. Pro čištění nepoužívejte hrubou tkaninu, rozpouštědla nebo agresivní čistící kapaliny. Na poškození telefonu způsobené nedodržením těchto pokynů se nevztahuje záruka výrobce.

# Index

## **A**

[Adresář 32](#page-31-0) [Alternativní programování pro automatické](#page-99-0) volání zpět, čekání, vstupu do hovoru 100 [Automatické opakování volby 24](#page-23-0) [Automatické volání zpět 23](#page-22-0)

## **B**

**C D** [Bezpečnost 71](#page-70-0) [Blokování pobočky 73](#page-72-0) [Cena posledního hovoru 39](#page-38-0) [Čekající volání 26](#page-25-0) [Čísla pro zkrácenou volbu 27](#page-26-0) [Individuální 29](#page-28-0) [Společná 28](#page-27-0) **G**tení počítadla hovoru cizí pobočky 39 [Další užitečné funkce 86](#page-85-0) [Hudba 88](#page-87-0) [Interkom 89](#page-88-0) [IP volání 93](#page-92-0) [Noční služba 89](#page-88-0) [Okamžité přihlášení 92](#page-91-0) [Práce v síti \(networking\) 93](#page-92-0) [Přímý přístup do systému 90](#page-89-0) [Tandemová konfigurace 86](#page-85-0) [Upozornění 87](#page-86-0) [Vyhledání nejlevnějšího spojení 94](#page-93-0) [Vyúčtování volání na určitý účet 91](#page-90-0) [Diktafon 69](#page-68-0) [Domovní telefon 88](#page-87-0) [Doplňková jednotka 106](#page-105-0) [Doplňkový panel 106](#page-105-0) [Doplňkový tlačítkový panel 105](#page-104-0) [Dotaz 34](#page-33-0) [Druhý mikrotelefon 107](#page-106-0) [Dva telefony 86](#page-85-0) [Dvoutónové multifrekvenční signály \(DTMF\) 92](#page-91-0)

## **E**

[Externí upozornění 59](#page-58-0)

### **G**

[Glosář 112](#page-111-0)

### **H**

[Heslo 56](#page-55-0) [Hlasitost 100](#page-99-0) [Hlasitost mikrotelefonu a reproduktoru 100](#page-99-0) [Hlasitý poslech 33](#page-32-0) [Hlasová schránka](#page-56-0) [Individuální 57](#page-56-0) [Společná 64](#page-63-0) [Hlasový vzkaz 66](#page-65-0) [Hudba 88](#page-87-0)

### **I**

[Identifikace čísla volajícího 79](#page-78-0) [Indikační kontrolky 13](#page-12-0) [Individuální čísla pro zkrácenou volbu pomocí](#page-28-0) [klávesnice 29](#page-28-0) [Individuální čísla pro zkrácenou volbu pomocí](#page-29-0) programovatelných tlačítek 30 [Individuální hlasová schránka 57](#page-56-0) [Individuální přesměrování 48](#page-47-0) [Individuální přidržení 37](#page-36-0) [Informace 51](#page-50-0) [Hlasový vzkaz 53](#page-52-0) [Pro jinou pobočku 54](#page-53-0) [Předdefinovaný 52](#page-51-0) [Vlastní textový vzkaz 54](#page-53-0) [Vymazání 54](#page-53-0) [Informace o ceně hovoru 38](#page-37-0) [Informace o nepřítomnosti 51](#page-50-0) [Hlasový vzkaz 53](#page-52-0) [Pro jinou pobočku 54](#page-53-0) [Předdefinovaný 52](#page-51-0) [Vlastní textový vzkaz 54](#page-53-0) [Vymazání 54](#page-53-0) [Zadávání 52](#page-51-0)

[Změna 54](#page-53-0) [Instalace Dialog 3213 122](#page-121-0) [Instalace Dialog 4223 115](#page-114-0) [Integrovaná kontrola systému 44](#page-43-0) [Interkom 89](#page-88-0) [IP volání 93](#page-92-0) [ISDN seznam volajících 83](#page-82-0)

#### **J**

[Jednotka rozhraní poplachu 106](#page-105-0)

#### **K**

**[Kódy funkcí a požadované údaje 99](#page-98-0)** [Konference 36](#page-35-0) [Kontrola a ukládání přijatých vzkazů 61](#page-60-0) [Kontrola odeslaných vzkazů 67](#page-66-0) [Kontrola systému 44](#page-43-0) **M** [Magnetofon 107](#page-106-0) [Měření hovorů 38](#page-37-0) [Cena posledního hovoru 39](#page-38-0) [Čtení počítadla ceny 39](#page-38-0)  $\mathbb{L}$ [Informace o ceně hovoru 38](#page-37-0) [Kontrola systému 44](#page-43-0) [Výpis 42](#page-41-0) **N**

[Náhlavní souprava 107](#page-106-0) [Nahrávání hovoru 70](#page-69-0) [Naprogramování čísla pro přesměrování](#page-46-0) **Všech hovorů 47** [Nastavení 96](#page-95-0) [Noční služba 89](#page-88-0)

#### ਟ **O**

[Obejití blokované pobočky 72](#page-71-0) [Obsazená pobočka 26](#page-25-0) [Odblokování pobočky 73](#page-72-0) [Odeslání vzkazu 65](#page-64-0) [Odchozí volání 21](#page-20-0) [Automatické opakování volby 24](#page-23-0) [Bez použití rukou 21](#page-20-0) [Čekající volání 26](#page-25-0) [Individuální čísla pro zkrácenou volbu](#page-29-0) pomocí klávesnice 30 Individuální čísla pro zkrácenou volbu [pomocí programovatelných tlačítek 29](#page-28-0) [Opakování volby čísla 22](#page-21-0) [Přesměrovaná pobočka 27](#page-26-0) [Společná čísla pro zkrácenou volbu 28](#page-27-0)

[Uložení čísla 22](#page-21-0) [Volání zpět 23](#page-22-0) [Volba podle jména 31](#page-30-0) [Vstup do volání 26](#page-25-0) [Ochrana heslem 56](#page-55-0) [Okamžité přihlášení 92](#page-91-0) [Opakování volby čísla 22](#page-21-0) [Opakování volby posledního volaného čísla 22](#page-21-0) [Osobní pozdrav 57](#page-56-0)

### **P**

[Počitadlo 39](#page-38-0) [Popis 6](#page-5-0) [Indikační kontrolky 13](#page-12-0) [Tóny 1](#page-15-0)6 [Údaje na displeji 14](#page-13-0) [Vyzváněcí signály 17](#page-16-0) [Práce v síti 93](#page-92-0) [Programování funkcí 97](#page-96-0) [Programování melodie 102](#page-101-0) [Předání zpět 35](#page-34-0) [Předem nastavené textové vzkazy 52](#page-51-0) [Přepnutí z mikrotelefonu na náhlavní](#page-107-0) soupravu 108 [Přepojení 35](#page-34-0) [Přeposlání hlasového vzkazu 63](#page-62-0) [Přesměrovaná pobočka 27](#page-26-0) [Přesměrování hovorů 45](#page-44-0) [Individuální přesměrování 48](#page-47-0) Přesměrování v nepřítomnosti 45 [Přesměrování všech hovorů 46](#page-45-0) [Přesměrování, když volající uslyší](#page-44-0) obsazovací tón 45 [Převzetí hovoru 50](#page-49-0) [Převzetí hovoru ve skupině 74](#page-73-0) Přesměrování v nepřítomnosti 45 Přesměrování všech hovorů 45 [Přesměrování, když volající uslyší obsazovací](#page-44-0) tón 45 [Převzetí hovoru 50](#page-49-0) [Přidržení 37](#page-36-0) [Přihlášení k příchozímu volání z linky ISDN 80](#page-79-0) Příchozí volání 18 Bez použití rukou 18 Druhé volání 18 [Opakování volby čís](#page-17-0)[la 20](#page-19-0) Přihlášení 18 [Tiché vyzvánění 20](#page-19-0) Uložení čísla 20 [Přijetí informací pro přesměrované volání 55](#page-54-0) [Přímý přístup do systému 90](#page-89-0)

BusinessPhone – Dialog 4223 Professional / Dialog 3213

[Příslušenství 105](#page-104-0) [Přítomnost na telefonu 75](#page-74-0) [Psaní textu 95](#page-94-0)

### **R**

[Reproduktorový paging 76](#page-75-0)

### **S**

[Sdružování skupin 77](#page-76-0) Sdružená skupina 77 [Společné vyzvánění 76](#page-75-0) Supervize 74 [Systémové tlačítko 74](#page-73-0) [Sledování zlomyslných volání 82](#page-81-0) Služby ISDN 79  $\leq$  [Identifikace čísla volajícího 79](#page-78-0) [Přihlašování k volání 80](#page-79-0) [Seznam volajících 83](#page-82-0) [Sledování zlomyslných volání 82](#page-81-0) Telefonování 82 [Utajení čísla 85](#page-84-0) Zlomyslná volání 82 [Společná čísla pro zkrácenou volbu 28](#page-27-0) [Společná hlasová schránka 64](#page-63-0) [Společné přidržení 37](#page-36-0) [Společné vyzvánění 76](#page-75-0) **S**upervize 75 [Systémové tlačítko 74](#page-73-0) **[Tandemová konfigurace 86](#page-85-0)** [Telefonování 21](#page-20-0) [Telefonování na externí ISDN linku 81](#page-80-0) [Tiché vyzvánění 20](#page-19-0) [Tóny 16](#page-15-0) 可<br>下

### **U**

[Údaje na displeji 14](#page-13-0) [Uložení a opakování volby příchozího volání 20](#page-19-0) Uložení externího čísla 20 [Upozornění 87](#page-86-0) [Utajení čísla 85](#page-84-0) Úvod 4 [Užitečné rady 111](#page-110-0)

### **V**

V průběhu volání 33 [Bez použití rukou 33](#page-32-0) [Čekající volání 36](#page-35-0) Dotaz 34 [Hlasitý poslech 34](#page-33-0)

[Konference 36](#page-35-0) [Přidržení volání 37](#page-36-0) [Předání zpět 35](#page-34-0) Přepojení 35 [Vypnutí zvuku 34](#page-33-0) [Vlastní textová informace 54](#page-53-0) [Volba podle jména 31](#page-30-0) [Vrácené vzkazy 68](#page-67-0) [Vstup do volání 26](#page-25-0) [Vyhledání nejlevnějšího spojení 94](#page-93-0) [Výpis 42](#page-41-0) [Vypnutí zvuku 34](#page-33-0) [Vyúčtování volání na určitý účet 91](#page-90-0) [Vyzváněcí signály 17](#page-16-0) [Vzkazy 56](#page-55-0) [Diktafon 69](#page-68-0) [Externí upozornění 59](#page-58-0) [Hlasový vzkaz 66](#page-65-0) [Individuální hlasová schránka 57](#page-56-0) [Kontrola a ukládání přijatých vzkazů 61](#page-60-0) [Kontrola odeslaných 67](#page-66-0) [Nahrávání 69](#page-68-0) [Nahrávání hovoru 70](#page-69-0) [Odeslání 65](#page-64-0) [Ochrana heslem 56](#page-55-0) [Osobní pozdrav 57](#page-56-0) [Přeposlání hlasového vzkazu 63](#page-62-0) [Společná hlasová schránka 64](#page-63-0) [Textový vzkaz 66](#page-65-0) [Volání zpět 66](#page-65-0) [Vrácené 68](#page-67-0)

### **Z**

[Z náhlavní soupravy na mikrotelefon 108](#page-107-0) Z volání bez použití rukou na náhlavní soupravu 108 [Zadávání informací 52](#page-51-0) [Zámek dveří 89](#page-88-0) [Zkrácená čísla 27](#page-26-0) [Změna hesla 71](#page-70-0) [Změna informací 54](#page-53-0) [Zobrazení vlastního počitadla ceny 39](#page-38-0)

Internetová verze návodu – není určena k prodeji

# Stručný návod

#### **Přihlašování k volání Konference** Probíhající hovor: Přihlášení na jiné Číslo pobočky **Dotaz**  $\overline{\left( \overline{\left( \overline{c} \right)} \right)}$  nebo pobočce: Pick-up **Linka 2**  $\leftarrow$  volejte 3.účast. *Linka 2* Uložení externího save čísla: (Před ukončením hovoru) **Dotaz** nebo Ô Probíhající hovor: **Telefonování** volejte 3. účast. Ô Společná čísla pro zkrácené číslo zkrácenou volbu: **Předání zpět Individuální číslo pro**  $2nd \; \simeq$ Přepínání mezi hovory: *Linka 1 C<sub>S</sub> nebo* zkrácenou volbu: Letiště co *Linka* nebo **Dotaz**  $\overline{C}$ Opakování volby po- $***$ sledně volaného čísla: Konec hovoru: í Uložení externího save **Vzkazy** čésla: (Před ukončením hovoru) Přímý vzkaz: Číslo pobočky **O**pakovaná volba: redial call-back Výběr typu **Když uslyšíte obsazovací tón** Kontrola obdržených: **nebo se nikdo nehlásí** *Vzkaz* Vyberte možnost na displeji Automatické volání call-back **Přesměrování hovorů** Zavěste mikrotelefon zpět: Přesměr. všech hovorů: 2nd S Přesměrování Zdvihněte, když jste zavolán zpět  $\sum$  2nd  $\bigcirc$ Čekání: camp-on Interní přesměrování: Nechte vyvěšený mikrotel. Přesměrování <del>v</del> Nové č. 2nd *D* Přesměrování **D**  $\overline{\mathbb{V}}$ stup do hovoru: intrusion 2nd *D* Přesměrování Zrušení:  $*$ 21 $*$  Vlastní č.  $*$ **V průběhu volání** Převzetí hovoru: <del>\*</del>ZT<del>\*</del> Vi<br>Nové č. # Přepnutí na volání bez Zavěste …<br>#21*¥ Vlastní č.* # pomoci rukou: Zrušení: Přepnutí na mikrotel<sup>.</sup> Zdvihněte mikrotelefon .<br>**\*60\*** Č. pobočky # Obejití přesměrování Hlasitý poslech: D Externí přesměrování: Individuální přidržení: Linka 1 **Stiskněte blikající** tlačítko pro převzetí hovoru *Linka 1* \*22\* Zadejte: Kód pro přístup k lince Kód pro přístup<br>Externí číslo **# Přepojení** Přepojení volání: Zrušení: #22# Dotaz  $\sqrt{ }$ nebo **Linka 2** *Dotaz*<br> *Dinka 2 D, volejte 3.účast.* \*22\*#Opětovné zapnutí: *Linka 2* nebo zavěste

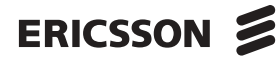

(před nebo po přihlášení)